# MSL-Network Documentation Release 1.0.0

**Measurement Standards Laboratory of New Zealand** 

Jun 16, 2023

# CONTENTS

| 1  | Contents          | 3  |
|----|-------------------|----|
| 2  | Index             | 79 |
| Ру | thon Module Index | 81 |
| In | dex               | 83 |

MSL-Network uses concurrency and asynchronous programming to transfer data across a network and it is composed of three objects – a Network *Manager*, *Clients* and *Services*.

The Network *Manager* allows for multiple *Clients* and *Services* to connect to it and it links a *Client*'s request to the appropriate *Service* to execute the request and then the Network *Manager* sends the response from the *Service* back to the *Client*.

The Network *Manager* uses concurrency to handle requests from multiple *Clients* such that multiple requests start, run and complete in overlapping time periods and in no specific order. A *Client* can send requests synchronously or asynchronously to the Network *Manager* for a *Service* to execute. See *Concurrency and Asynchronous Programming* for more details.

JSON is used as the data format to exchange information between a *Client* and a *Service*. As such, it is possible to implement a *Client* or a *Service* in any programming language to connect to the Network *Manager*. See the *JSON Formats* section for an overview of the data format. One can also connect to the Network *Manager* from a terminal to send requests, see *Connecting from a Terminal* for more details.

# CHAPTER

# ONE

# CONTENTS

# **1.1 Install MSL-Network**

To install MSL-Network run:

pip install msl-network

Alternatively, using the MSL Package Manager run:

msl install network

## 1.1.1 Compatibility

MSL-Network uses coroutines with the async and await syntax that were added in PEP492 and is compatible with Python 3.6+.

The *Client* and *Service* classes can be implemented in any programming language (and also in previous versions of Python). See the *JSON Formats* section for how the Network *Manager* exchanges information between a *Client* and a *Service*.

# 1.1.2 Dependencies

- Python 3.6+
- cryptography
- paramiko

Optional packages that can be used for (de)serializing JSON data:

- UltraJSON
- RapidJSON
- simplejson
- orjson

To use one of these external JSON packages, rather than Python's builtin json module, read the documentation of *msl.network.json.Package*.

# 1.2 Usage

Using MSL-Network requires a sequence of 3 steps:

- 1. Start the Network Manager
- 2. Start a Service on the Network Manager
- 3. Connect to the Network Manager as a Client

## 1.2.1 Start the Network Manager

The first thing to do is to start the Network *Manager*. There are 3 ways to do this.

1. From a terminal run:

msl-network start

Running this command will automatically perform the following default actions:

- create a private 2048-bit, RSA key
- create a self-signed certificate using the private key
- create an SQLite database to store information that is used by the Network *Manager*
- start the Network *Manager* on the default port using the TLS protocol
- no authentication is required for *Client*'s and *Service*'s to connect to the *Manager*

You can override the default actions, for example, use Elliptic-Curve Cryptography rather than RSA or only allow certain users to be able to connect to the *Manager*. For more details refer to the help that is available from the command line

```
msl-network --help
msl-network start --help
```

- 2. Call *run\_forever()* in a script.
- 3. Call *run\_services()* in a script. This method also starts the *Service*'s immediately after the *Manager* starts.

# 1.2.2 Start a Service on the Network Manager

In order to create a new Service just create a class that is a subclass of *Service* and call the *start()* method.

#### **BasicMath Service**

For example, the *BasicMath Service* is a simple (*and terribly inefficient*) *Service* that performs some basic math operations and it is included with MSL-Network.

To start the *BasicMath Service* on the *Manager* that is *running on the same computer*, run the following command in a terminal

```
python -c "from msl.examples.network import BasicMath; BasicMath().start()"
```

**Note:** The reason for adding the time.sleep() functions in the *BasicMath Service* will become evident when discussing *Asynchronous Programming*.

#### 1.2.3 Connect to the Network Manager as a Client

Now that there is a *BasicMath Service* running on the Network *Manager* (which are both running on the same computer that the *Client* will be), we can *connect()* to the Network *Manager* 

```
>>> from msl.network import connect
>>> cxn = connect(name='MyClient')
```

establish a link with the BasicMath Service

```
>>> bm = cxn.link('BasicMath')
```

and send a request to the BasicMath Service

```
>>> bm.add(1, 2)
3
```

See the Asynchronous Programming section for an example on how to send requests asynchronously.

To find out what devices are currently connected to the Manager, execute

```
>>> print(cxn.identities(as_string=True))
Manager[localhost:1875]
  attributes:
    identity() -> dict
    link(service: str) -> bool
  language: Python 3.9.7
  os: Windows 10 AMD64
Clients [1]:
  MyClient[localhost:63818]
    language: Python 3.9.7
    os: Windows 10 AMD64
Services [1]:
  BasicMath[localhost:63815]
    attributes:
      add(x: Union[int, float], y: Union[int, float]) -> Union[int, float]
      divide(x: Union[int, float], y: Union[int, float]) -> Union[int, float]
                                                                  (continues on next page)
```

```
ensure_positive(x: Union[int, float]) -> bool
euler() -> 2.718281828459045
multiply(x: Union[int, float], y: Union[int, float]) -> Union[int, _____
$\dotsfloat]
pi() -> 3.141592653589793
power(x: Union[int, float], n=2) -> Union[int, float]
set_logging_level(level: Union[str, int]) -> bool
subtract(x: Union[int, float], y: Union[int, float]) -> Union[int, _____
$\dotsfloat]
language: Python 3.9.7
max_clients: -1
os: Windows 10 AMD64
```

If as\_string=False, which is the default boolean value, then the returned value would be a dict, rather than a str, containing the same information.

To disconnect from the Manager, execute

>>> cxn.disconnect()

If you only wanted to connect to the *BasicMath Service* (and no other *Services* on the *Manager*) then you could create a *LinkedClient* 

```
>>> from msl.network import LinkedClient
>>> bm = LinkedClient('BasicMath')
>>> bm.add(1, 2)
3
>>> bm.disconnect()
```

# **1.3 Concurrency and Asynchronous Programming**

This section describes what is meant by *Concurrency* and *Asynchronous Programming*. The presentation by Robert Smallshire provides a nice overview of concurrent programming and Python's asyncio module.

# 1.3.1 Concurrency

*Concurrent programming* uses a single thread to execute multiple tasks in an interleaved fashion. This is different from *parallel programming* where multiple tasks can be executed at the same time.

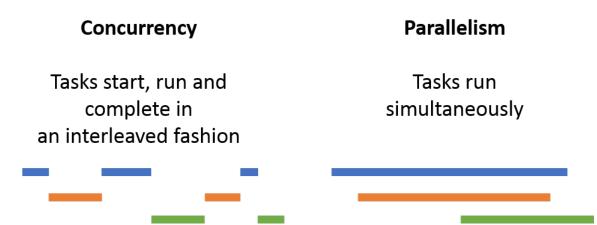

The Network *Manager* uses *concurrent programming*. It runs in a single event loop but it can handle multiple *Clients* and *Services* connected to it simultaneously.

When a *Client* sends a request, the *Manager* forwards the request to the appropriate *Service* and then the *Manager* waits for another event to occur. Whether the event is a reply from a *Service*, another request from a *Client* or a new device wanting to connect to the *Manager*, the *Manager* simply waits for I/O events and forwards an event to the appropriate network device when an event becomes available.

Since the *Manager* is running in a single thread it can only process one event at a single instance in time. In typical use cases, this does not inhibit the performance of the *Manager* since the *Manager* has the sole responsibility of routing requests and replies through the network and it does not actually execute a request. There are rare situations when an administrator is making a request for the Manager to execute and in these situations the Manager would be executing the request, see admin\_request() for more details.

The *Manager* can become slow if it is (de)serializing a large JSON object or sending a large amount of bytes through the network. For example, if a reply from a *Service* is 1 GB in size and the network speed is 1 Gbps (125 MB/s) then it will take at least 8 seconds for the data to be transmitted. During these 8 seconds the *Manager* will be unresponsive to other events until it finishes sending all 1 GB of data.

If the request for, or reply from, a *Service* consumes a lot of the processing time of the *Manager* it is best to start another instance of the *Manager* on another port to host the *Service*.

# 1.3.2 Asynchronous Programming

A *Client* can send requests either *synchronously* or *asynchronously*. Synchronous requests are sent sequentially and the *Client* must wait to receive the reply before proceeding to send the next request. These are blocking requests where the total execution time to receive all replies is the combined sum of executing each request individually. Asynchronous requests do not wait for the reply but immediately return a **Future** instance, which is an object that is a *promise* that a result (or exception) will be available later. These are non-blocking requests where the total execution time to receive all replies is equal to the time it takes to execute the longest-running request.

# **Synchronous** One request at a time

Total execution time

# **Asynchronous** Multiple requests at a time

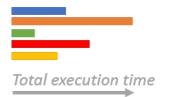

## Synchronous Example

The following code illustrates how to send requests *synchronously*. Before you can run this example on your own computer make sure to *Start the Network Manager* and start the *BasicMath Service*.

```
# synchronous.py
#
# This script takes about 21 seconds to run.
import time
from msl.network import connect
# Connect to the Manager (that is running on the same computer)
cxn = connect()
# Establish a link to the BasicMath Service
bm = cxn.link('BasicMath')
# Get the start time before sending the requests
t0 = time.perf_counter()
# Send all requests synchronously
# The returned object is the result of each request
add = bm_add(1, 2)
subtract = bm.subtract(1, 2)
multiply = bm.multiply(1, 2)
divide = bm.divide(1, 2)
is_positive = bm.ensure_positive(1)
power = bm.power(2, 4)
# Print the results
print(f'1+2= {add}')
print(f'1-2= {subtract}')
```

```
print(f'1*2= {multiply}')
print(f'1/2= {divide}')
print(f'is positive? {is_positive}')
print(f'2**4= {power}')
# The total time that passed to receive all results
dt = time.perf_counter() - t0
print(f'Total execution time: {dt:.2f} seconds')
# Disconnect from the Manager
cxn.disconnect()
```

The output of the synchronous.py program will be:

1+2=31-2 = -11\*2=21/2 = 0.5is positive? True  $2^{**}4 = 16$ Total execution time: 21.06 seconds

The *Total execution time* value will be slightly different for you, but the important thing to notice is that executing all requests took about 21 seconds (i.e., 1+2+3+4+5+6=21 for the time.sleep() functions in the BasicMath Service) and that the returned object from each request was the value of the result.

#### **Asynchronous Example**

The following code illustrates how to send requests *asynchronously*. Before you can run this example on your own computer make sure to Start the Network Manager and start the BasicMath Service.

```
# asynchronous.py
#
# This script takes about 6 seconds to run.
import time
from msl.network import connect
# Connect to the Manager (that is running on the same computer)
cxn = connect()
# Establish a link to the BasicMath Service
bm = cxn.link('BasicMath')
# Get the start time before sending the requests
t0 = time.perf_counter()
# Create asynchronous requests by using the asynchronous=True keyword argument
# The returned object is a Future object (not the result of each request)
```

```
add = bm.add(1, 2, asynchronous=True)
subtract = bm.subtract(1, 2, asynchronous=True)
multiply = bm.multiply(1, 2, asynchronous=True)
divide = bm.divide(1, 2, asynchronous=True)
is_positive = bm.ensure_positive(1, asynchronous=True)
power = bm.power(2, 4, asynchronous=True)
# There are different ways to gather the results of the Future objects.
# Calling result() on the Future will block until the result becomes
# available (or until the request raised an exception). Note, the
# result() method also supports a timeout argument. You can also
# register callbacks to be called when a Future is done.
# Print the results
print(f'1+2= {add.result()}')
print(f'1-2= {subtract.result()}')
print(f'1*2= {multiply.result()}')
print(f'1/2= {divide.result()}')
print(f'is positive? {is_positive.result()}')
print(f'2**4= {power.result()}')
# The total time that passed to receive all results
dt = time.perf_counter() - t0
print(f'Total execution time: {dt:.2f} seconds')
# Disconnect from the Manager
cxn.disconnect()
```

The output of the asynchronous.py program will be:

1+2= 3 1-2= -1 1\*2= 2 1/2= 0.5 is positive? True 2\*\*4= 16 Total execution time: 6.02 seconds

The *Total execution time* value will be slightly different for you, but the important thing to notice is that executing all requests took about 6 seconds (i.e., max(1, 2, 3, 4, 5, 6) for the time.sleep() functions in the *BasicMath Service*) and that the returned object from each request was a Future instance which we needed to get the result() of.

#### Synchronous vs Asynchronous comparison

Comparing the total execution time for the *Synchronous Example* and the *Asynchronous Example* we see that the asynchronous program is 3.5 times faster. Choosing whether to send a request synchronously or asynchronously is performed by passing in an asynchronous=False or asynchronous=True keyword argument, respectively. Also, in the synchronous example when a request is sent the object that is returned is the result of the method from the *BasicMath Service*, whereas in the asynchronous example the returned value is a Future object that provides the result later.

|                             | Synchronous                  | Asynchronous      |
|-----------------------------|------------------------------|-------------------|
| Total execution time        | 21 seconds                   | 6 seconds         |
| Keyword argument to invoke  | asynchronous=False (default) | asynchronous=True |
| Returned value from request | the result                   | a Future object   |

# **1.4 JSON Formats**

Information is exchanged between a *Manager*, a *Client* and a *Service* using JSON as the data format. The information is serialized to bytes and terminated with "\r\n" (a carriage return and a line feed).

A *Client* or a *Service* can be written in any programming language, but the JSON data format must adhere to the specific requirements specified below. The *Client* and *Service* must also check for the " $r^n$ " (or just the "n") byte sequence in each network packet that it receives in order to ensure that all bytes have been received or to check if multiple requests/responses are contained within the same network packet.

## 1.4.1 Client Format

A *Client* must **send a request** with the following JSON representation:

```
{
    "args": array of objects (arguments to be passed to the method of the_
    Manager or Service)
    "attribute": string (the name of a method or variable to access from the_
    Manager or Service)
    "error": false
    "kwargs": name-value pairs (keyword arguments to be passed to the method of_
    the Manager or Service)
    "service": string (the name of the Service, or "Manager" if the request is_
    for the Manager)
    "uid": string (a unique identifier of the request)
}
```

The unique identifier (uid) is only used by the *Client*. The *Manager* simply forwards the unique identifier to the *Service* which just includes the unique identifier in its reply. Therefore, the value can be anything that you want it to be (provided that it does not contain the "\r\n" sequence and it cannot be equal to "notification" since this is a reserved identifier). The unique identifier is useful when keeping track of which reply corresponds with which request when executing asynchronous requests.

A Client will also have to send a reply to a Manager during the connection procedure (i.e., when sending the *identity* of the *Client* and possibly providing a username and/or password if requested by the *Manager*).

To send a reply to the *Manager* use the following JSON representation

```
{
  "error": false (can be omitted)
  "requester": string (can be omitted)
  "result": object (the reply from the Client)
  "uid": string (can be omitted)
}
```

You only need to include the "result" name-value pair in the reply. The "error", "requester" and "uid" name-value pairs can be omitted, or anything you want, since they are not used by the *Manager* to process the reply from a *Client*. However, including these additional name-value pairs provides symmetry with the way a Service sends a reply to a Manager when there is no error.

A *Client* will **receive a reply** that is in 1 of 3 JSON representations.

Before a *Client* successfully connects to the *Manager* the *Manager* will request information about the connecting device (such as the *identity* of the device and it may check the authorization details of the connecting device).

If the bytes received represent a request from the Network *Manager* then the JSON object will be:

```
{
  "args": array of objects (arguments to be passed to the method of the
→Client)
  "attribute": string (the name of a method to call from the Client)
  "error": false
  "kwargs": name-value pairs (keyword arguments to be passed to the method of
→the Client)
  "requester": string (the address of the Network Manager)
  "uid": string (an empty string)
}
```

If the bytes received represent a reply from a Service then the JSON object will be:

```
{
  "error": false
  "requester": string (the address of the Client that made the request)
  "result": object (the reply from the Service)
  "uid": string (the unique identifier of the request)
```

If the bytes received represent an error then the JSON object will be:

```
{
  "error": true
  "message": string (a short description of the error)
  "requester": string (the address of the device that made the request)
  "result": null
```

(continues on next page)

}

```
"traceback": array of strings (a detailed stack trace of the error)
"uid": string
```

A Service can also emit a notification to all *Client*'s that are *Linked* with the Service. Each *Client* will receive a notification that has the following JSON representation

```
{
  "error": false
  "result": array (a 2-element list of [args, kwargs], e.g., [[1, 2, 3], {"x
→": 4, "y": 5}])
  "service": string (the name of the Service that emitted the notification)
  "uid": "notification"
}
```

#### 1.4.2 Service Format

}

}

A Service will receive data in 1 of 2 JSON representations.

If the bytes received represent an error from the Network *Manager* then the JSON object will be:

```
{
  "error": true
  "message": string (a short description of the error)
  "requester": string (the address of the Manager)
  "result": null
  "traceback": array of strings (a detailed stack trace of the error)
  "uid": string (an empty string)
```

If the bytes received represent a request from the *Manager* or a *Client* then the JSON object will be:

```
{
  "args": array of objects (arguments to be passed to the method of the
\rightarrowService )
  "attribute": string (the name of a method or variable to access from the
\rightarrowService)
  "error": false
  "kwargs": name-value pairs (keyword arguments to be passed to the method of
\rightarrowthe Service)
  "requester": string (the address of the device that made the request)
  "uid": string (the unique identifier of the request)
}
```

A Service will send a response in 1 of 2 JSON representations.

If the *Service* raised an exception then the JSON object will be:

```
{
  "error": true
```

```
"message": string (a short description of the error)
"requester": string (the address of the device that made the request)
"result": null
"traceback": array of strings (a detailed stack trace of the error)
"uid": string (the unique identifier of the request)
```

If the Service successfully executed the request then the JSON object will be:

```
{
   "error": false
   "requester": string (the address of the device that made the request)
   "result": object (the reply from the Service)
   "uid": string (the unique identifier of the request)
}
```

A *Service* can also emit a notification to all *Client*'s that are *Link*ed with the *Service*. A *Service* must **emit a notification** that has the following JSON representation

```
{
   "error": false
   "result": array (a 2-element list of [args, kwargs], e.g., [[1, 2, 3], {"x
   "": 4, "y": 5}])
   "service": string (the name of the Service that emitted the notification)
   "uid": "notification"
}
```

# 1.5 Connecting from a Terminal

One can connect to the Network *Manager* from a terminal, e.g., using openssl s\_client, to manually send requests to the Network *Manager*. So that you do not have to enter a request in the *very-specific* JSON representation of the *Client Format*, the following syntax can be used instead.

Connecting from a terminal is only convenient when connecting as a *Client*. A *Service* must enter the full JSON representation of the *Service Format* when it sends a response.

Some tips for connecting as a *Client*:

• To identify as a *Client* enter

client

• To identify as a *Client* with the name My Name enter

client My Name

• To request something from the Network Manager use the following format

```
Manager <attribute> [<arguments>, [<keyword_arguments>]]
```

For example, to request the *identity* of the Network Manager enter

}

Manager identity

or, as a shortcut for requesting the *identity* of the *Manager*, you only need to enter

identity

To check if a user with the name n.bohr exists in the database of registered users enter

Manager users\_table.is\_user\_registered n.bohr

**Note:** Most requests that are for the Network *Manager* to execute require that the request comes from a *Client* that is connected to the Network *Manager* as an administrator. Your login credentials will be checked (requested from you) before the Network *Manager* executes the request. See the user command in *MSL-Network CLI Documentation* for more details on how to become an administrator.

• To request something from a Service use the following format

<service> <attribute> [<arguments>, [<keyword\_arguments>]]

Attention: Although you can send requests to a *Service* in the following manner there is no way to block the request if the *Service* has already met the restriction for the maximum number of *Client*'s that can be linked with the *Service* to send requests to it. Therefore, you should only do the following if you are certain that the *Service* has not reached its maximum *Client* limit. To test if this *Client* limit has been reached enter link <service>, for example, link BasicMath and see if you get a PermissionError in the response before you proceed to send requests to the *Service*.

For example, to request the addition of two numbers from the BasicMath Service enter

```
BasicMath add 4 10
```

or

```
BasicMath add x=4 y=10
```

To request the concatenation of two strings from a ModifyString.concat(s1, s2) *Service*, but with the ModifyString *Service* being named String Editor on the Network *Manager* enter

"String Editor" concat s1="first string" s2="second string"

• To disconnect from the Network Manager enter

disconnect

or

exit

# **1.6 Python Examples**

The following examples illustrate some ideas on how one could use MSL-Network.

- 1. Digital Multimeter
- 2. Additional (Runnable) Examples
- 3. RPi-SmartGadget Uses a Raspberry Pi to communicate with a Sensirion SHTxx sensor.

#### **1.6.1 Digital Multimeter**

This example shows how a digital multimeter that has a non-Ethernet interface, e.g., GPIB or RS232, can be controlled from any computer that is on the network. It uses the MSL-Equipment package to connect to the digital multimeter and MSL-Network to enable the digital multimeter as a *Service* on the network. This example is included with MSL-Network when it is installed, but since it requires additional hardware (a digital multimeter) it can only be run if the hardware is attached to the computer.

The first task to do is to *Start the Network Manager* on the same computer that the digital multimeter is physically connected to (via a GPIB cable or a DB9 cable). Next, on the same computer, copy and paste the following script to a file, edit the equipment record used by MSL-Equipment for the information relevant to your DMM (e.g., the COM#, GPIB address) and then run the script to start the digital multimeter *Service*.

```
.....
Example showing how a digital multimeter that has a non-Ethernet interface
(e.g., GPIB or RS232) can be controlled from any computer that is on the
\rightarrow network.
.....
from msl.equipment import ConnectionRecord
from msl.equipment import EquipmentRecord
from msl.network import Service
class DigitalMultimeter(Service):
    def ___init___(self):
        """Initialize the communication with the digital multimeter.
        This script must be run on a computer that the multimeter is
        physically connected to.
        .....
        # Initialize the Service. Set the name of the DigitalMultimeter
\rightarrow Service,
        # as it will appear on the Network Manager, to be 'Hewlett Packard.
→34401A'
```

```
# and specify that only 1 Client on the network can control the.
→digital
       # multimeter at any instance in time. Once the Client disconnects from
       # the Network Manager another Client would then be able to link with.
\rightarrow the
       # DigitalMultimeter Service to control the digital multimeter.
       super().__init__(name='Hewlett Packard 34401A', max_clients=1)
       # Connect to the digital multimeter
       # (see MSL-Equipment for more details)
       record = EquipmentRecord(
           manufacturer='HP',
           model='34401A',
           connection=ConnectionRecord(
                address='COM4', # RS232 interface
                backend='MSL',
           )
       )
       self._dmm = record.connect()
   def write(self, command: str) -> None:
        """Write a command to the digital multimeter.
       Parameters
        _____
       command : str
           The command to write.
        .....
       self._dmm.write(command)
   def read(self) -> str:
        """Read the response from the digital multimeter.
       Returns
        _____
       str
           The response.
        .....
       return self._dmm.read().rstrip()
   def query(self, command: str) -> str:
        """Query the digital multimeter.
       Performs a write then a read.
       Parameters
        _____
       command : str
           The command to write.
```

```
Returns
.-----
str
The response.
"""
return self._dmm.query(command).rstrip()

if __name__ == '__main__':
    # Initialize and start the DigitalMultimeter Service
    dmm_service = DigitalMultimeter()
    dmm_service.start()
```

With the DigitalMultimeter *Service* running you can execute the following commands on another computer that is on the same network as the *Manager* in order to interact with the digital multimeter from the remote computer.

Connect to the *Manager* by specifying the hostname (or IP address) of the computer that the *Manager* is running on

Since the name of the DigitalMultimeter *Service* was specified to be 'Hewlett Packard 34401A', we must link with the correct name of the *Service* 

>>> dmm = cxn.link('Hewlett Packard 34401A')

**Tip:** The process of establishing a connection to a *Manager* and linking with a *Service* can also be done in a single line. A *LinkedClient* exists for this purpose. This can be useful if you only want to link with a single *Service*.

Now we can send write, read or query commands to the digital multimeter

```
>>> dmm.query('MEASURE:VOLTAGE:DC?')
'-6.23954727E-02'
```

When you are finished sending requests to the *Manager* you should disconnect from the *Manager*. This will allow other *Client*'s to be able to control the digital multimeter.

>>> cxn.disconnect()

### 1.6.2 Additional (Runnable) Examples

The following *Service*'s are included with MSL-Network. To start any of these *Service*'s, first make sure that you *Start the Network Manager*, and then run the following command in a terminal. For this example, the *Echo Service* is running

```
python -c "from msl.examples.network import Echo; Echo().start()"
```

You can then send requests to the Echo Service

```
>>> from msl.network import connect
>>> cxn = connect()
>>> e = cxn.link('Echo')
>>> e.echo('hello')
[['hello'], {}]
>>> e.echo('world!', x=7, array=list(range(10)))
[['world!'], {'x': 7, 'array': [0, 1, 2, 3, 4, 5, 6, 7, 8, 9]}]
>>> cxn.disconnect()
```

#### **Echo Service**

```
.....
Example echo Service.
Before running this module ensure that the Network Manager is running on the
same computer, i.e., run the following command in a terminal
msl-network start
then run this module to connect to the Manager as a Service.
After the Echo Service starts you can connect to the Manager as a Client,
link with the Echo Service and then send requests, e.g.,
from msl.network import connect
cxn = connect()
e = cxn.link('Echo')
args, kwargs = e.echo(1, 2, x='hello', y='world')
from msl.network import Service
class Echo(Service):
    @staticmethod
    def echo(*args, **kwargs):
        return args, kwargs
if __name__ == '__main__':
```

```
service = Echo()
service.start()
```

#### **BasicMath Service**

```
.....
Example Service for illustrating the difference between synchronous and
asynchronous requests.
Before running this module ensure that the Network Manager is running on the
same computer, i.e., run the following command in a terminal
msl-network start
then run this module to connect to the Manager as a Service.
After the BasicMath Service starts you can connect to the Manager as a Client,
link with the BasicMath Service and then send requests, e.g.,
from msl.network import connect
cxn = connect()
bm = cxn.link('BasicMath')
value = bm.add(1, 2)
.....
import time
from typing import Union
from msl.network import Service
number = Union[int, float]
class BasicMath(Service):
    euler = 2.718281828459045
    @property
    def pi(self) -> float:
        return 3.141592653589793
    def add(self, x: number, y: number) -> number:
        time.sleep(1)
        return x + y
    def subtract(self, x: number, y: number) -> number:
        time.sleep(2)
        return x - y
```

```
def multiply(self, x: number, y: number) -> number:
        time.sleep(3)
        return x * y
    def divide(self, x: number, y: number) -> number:
        time.sleep(4)
        return x / float(y)
    def ensure_positive(self, x: number) -> bool:
        time.sleep(5)
        if x < 0:
            raise ValueError('The value is < 0')
        return True
    def power(self, x: number, n=2) -> number:
        time.sleep(6)
        return x ** n
if __name__ == '__main__':
    import logging
    # Optional: allows for "info" log messages to be visible on the Service
    logging.basicConfig(
        level=logging.INFO,
        format='%(asctime)s [%(levelname)-5s] %(message)s',
    )
    service = BasicMath()
    service.start()
```

#### **MyArray Service**

"""
Example Service for generating and manipulating arrays. This example
illustrates how to interface a LabVIEW program with MSL-Network.
Before running this module ensure that the Network Manager is running on the
same computer, i.e., run the following command in a terminal
msl-network start
then run this module to connect to the Manager as a Service.
After the MyArray Service starts you can connect to the Manager as a Client,
link with the MyArray Service and then send requests, e.g.,
from msl.network import connect

```
cxn = connect()
my_array = cxn.link('MyArray')
linspace = my_array.linspace(0, 1)
.....
from typing import List, Union
from msl.network import Service
number = Union[int, float]
Vector = List[float]
class MyArray(Service):
    @staticmethod
    def linspace(start: number, stop: number, n=100) -> List[float]:
        """Return evenly-spaced numbers over a specified interval."""
        dx = (stop-start)/float(n-1)
        return [start+i*dx for i in range(int(n))]
    @staticmethod
    def scalar_multiply(scalar: number, data: Vector) -> Vector:
        """Multiply every element in `data` by a number."""
        return [element*scalar for element in data]
if __name__ == '__main__':
    service = MyArray()
    service.start()
```

#### **Heartbeat Service**

# """ Example Service that emits notifications to all linked Clients. This example also shows how to add a task to the event loop of the Service. Before running this module ensure that the Network Manager is running on the same computer, i.e., run the following command in a terminal msl-network start then run this module to connect to the Manager as a Service. After the Heartbeat Service starts you can connect to the Manager as a Client, link with the Heartbeat Service, handle notifications from the Service and, also send requests, e.g.,

```
import types
from msl.network import connect
def print_notification(self, *args, **kwargs):
   print(f'The {self.service_name} Service emitted', args, kwargs)
cxn = connect()
heartbeat = cxn.link('Heartbeat')
heartbeat.notification_handler = types.MethodType(print_notification,____
\rightarrow heartbeat)
# some time later
heartbeat.reset()
......
import asyncio
from msl.network import Service
class Heartbeat(Service):
    def __init__(self):
        """A Service that emits a counter value."""
        super(Heartbeat, self).__init__()
        self._sleep = 1.0
        self._counter = 0
        self._alive = True
    def kill(self) -> None:
        """Stop emitting the heartbeat."""
        self._alive = False
    def reset(self) -> None:
        """Reset the heartbeat counter."""
        self._counter = 0
    def set_heart_rate(self, beats_per_second: int) -> None:
        """Change the rate that the value of the counter is emitted."""
        self._sleep = 1.0 / float(beats_per_second)
    def shutdown_handler(self) -> None:
        """Called when the connection to the Manager is closed."""
        self._alive = False
    async def emit(self) -> None:
        """This coroutine is also run in the event loop."""
        while self._alive:
            self.emit_notification(self._counter)
```

```
self._counter += 1
await asyncio.sleep(self._sleep)

if __name__ == '__main__':
    # Initialize the Service
    service = Heartbeat()

    # Add a task to the event loop of the Service
    service.add_tasks(service.emit())

    # Start the Service
    service.start()
```

# **1.7 Non-Python Examples**

Since information is sent using the *JSON format* across the network the *Client* and *Service* classes can be implemented in any programming language.

## 1.7.1 LabVIEW

The following illustrates how to use LabVIEW to send requests as a Client and receive requests as a Service. The source code is available to download from the repository. The VI's have been saved with LabVIEW 2010. The LabVIEW code uses the i3 JSON Toolkit, which is bundled with the code in the repository, to (de)serialize JSON data.

Attention: The asynchronous aspect of MSL-Network is not implemented in the VI's.

The first step is to *Start the Network Manager*. Since LabVIEW does not natively support the TLS protocol you must start the Network *Manager* with the --disable-tls flag, and, to simplify the examples below, do not use any authentication, i.e., run

msl-network start --disable-tls

The *hostname* and *port* number that the Network *Manager* is running on will be displayed. These values will need to be entered in the front panel of the VI's shown below.

```
... [INFO ] msl.network - Network Manager running on <hostname>:<port> (TLS_
→DISABLED)
```

### Client

The following shows how to send a request to the *MyArray Service*. Before running MyArray\_client. vi make sure that the *MyArray Service* is running on the Network *Manager* 

```
python -c "from msl.examples.network import MyArray; MyArray().start(disable_

→tls=True)"
```

On the front panel of MyArray\_client.vi you need to enter the *hostname* and *port* values that the Network *Manager* is running on (see above). The *Service name* and *function name* values on the front panel do not need to be changed for this example. By changing the values of the *start*, *stop* and *n* parameters the *result* array will be populated when you run the VI.

| 🛃 M                     | yArray_                                | client   | vi Front Pa | inel                                                   |          |      |          |        |                  |          |   |   | x    |       |
|-------------------------|----------------------------------------|----------|-------------|--------------------------------------------------------|----------|------|----------|--------|------------------|----------|---|---|------|-------|
| <u>F</u> ile            |                                        |          |             |                                                        |          |      |          |        |                  | ARR      |   |   |      |       |
|                         | ⇒                                      | <u>ହ</u> |             | 5pt Applic                                             | ation Fo | nt 🖣 | <u>.</u> |        | -<br>-           | <b>*</b> | Q | 2 | CLIE | NT    |
|                         | Network Manager IP Address or Hostname |          |             |                                                        |          |      |          | result |                  |          |   |   |      | *     |
|                         | Network Manager IP Address of Hostnam  |          |             |                                                        |          |      | ÷        | 0      | 0                |          |   |   |      |       |
|                         | Network Manager port                   |          |             |                                                        |          |      |          |        | 0                |          |   |   |      | -     |
|                         | /) 187                                 |          |             |                                                        |          |      |          |        | 0                |          |   |   |      |       |
|                         |                                        |          |             |                                                        |          |      |          |        | 0                |          |   |   |      |       |
| Service name<br>MyArray |                                        |          | ne          | The MyArray Service<br>is included with<br>MSL-Network |          |      |          |        | 0                |          |   |   |      |       |
|                         |                                        |          |             |                                                        |          |      |          |        | 0                |          |   |   |      | Ε     |
| function name           |                                        |          |             |                                                        |          |      |          |        |                  |          |   |   |      |       |
| linspace                |                                        |          |             |                                                        |          |      | error    | _      | code             |          | - |   |      |       |
|                         | start                                  |          | stop        | n                                                      |          |      | 4        | 4      | d <mark>0</mark> | _        |   | ٦ |      |       |
| 4                       | / 10                                   | 1        | 100         | 100                                                    |          |      | sou      | irce   |                  |          |   |   |      |       |
|                         |                                        |          | <i>p</i>    |                                                        |          |      | IE.      |        |                  |          |   | • |      |       |
|                         |                                        |          |             |                                                        |          |      |          |        |                  |          |   | Ŧ |      |       |
| •                       |                                        |          |             |                                                        |          |      |          |        |                  |          |   |   | Þ    | ▼<br> |

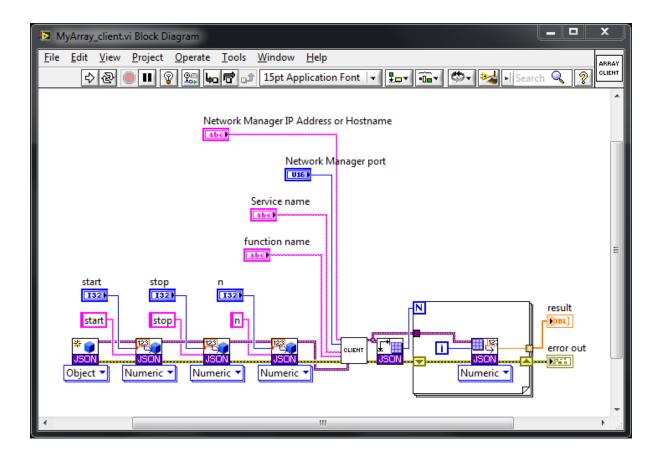

#### Service

The service\_template.vi file is a template to use for creating a new Service. The controls on the front panel of the VI are as follows:

- Network Manager IP Address or Hostname and Network Manager port: The hostname and port values that the Network Manager is running on (see above).
- timeout ms: The maximum number of milliseconds to wait to connect to the Network Manager.
- username and password: Since the Network Manager can be started using different types of authentication for a Client or Service to be allowed to connect to it you can specify the values here. If the username and/or password values are not specified and the Network Manager requires these values for the connection then LabVIEW will prompt you for these values.
- Service Name: The name of your Service as it will appear on the Network Manager.
- function name and function signature: These are used to let a Client know what functions your Service provides, what input parameters are needed for each function and what each function returns. For more details see the comments in the Service -> attributes section in the identity() method.

| e <u>E</u> dit <u>v</u> iew <u>P</u> |     | oerate <u>T</u> ools <u>W</u> indov<br>Application Font | w Help<br>₽▼ ┅▼≝▼ ♥▼                                                         | • Search                 |
|--------------------------------------|-----|---------------------------------------------------------|------------------------------------------------------------------------------|--------------------------|
| Network Manage<br>Network Manage     |     |                                                         | NOTE: The function name<br>sub-VIs must be added to<br>on the block diagram. |                          |
| 1875<br>timeout ms                   | ÷)0 | function name                                           | function signature                                                           |                          |
| 10000<br>username                    | 0   |                                                         |                                                                              | # elements in queue<br>0 |
| password                             |     |                                                         |                                                                              |                          |
| Service Name                         |     |                                                         |                                                                              | error out<br>status code |
|                                      |     |                                                         |                                                                              | source                   |
|                                      |     |                                                         |                                                                              |                          |
|                                      |     |                                                         |                                                                              |                          |

The case sequence on the block diagram needs to be updated for each function that your Service provides

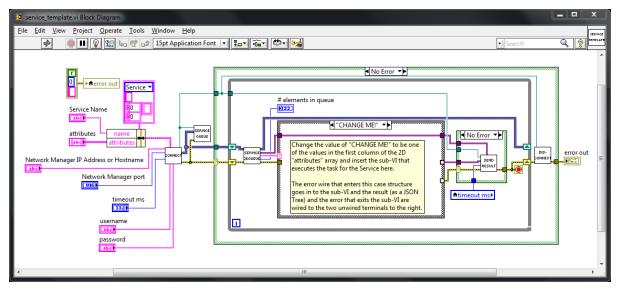

### **Adder Service**

As a particular example of implementing a Service in LabVIEW the following VI shows an *Adder* Service. This Service has a function called *add\_numbers* that takes two numbers as inputs, x and y, and returns the sum.

| Adder_service.vi Front Pa      | nel                                         |                                   |                     |              |
|--------------------------------|---------------------------------------------|-----------------------------------|---------------------|--------------|
| <u>File Edit View P</u> roject | <u>O</u> perate <u>T</u> ools <u>W</u> indo | ow <u>H</u> elp                   |                     | MATH         |
| Image: 1                       | 5pt Application Font 🛛                      |                                   | Search              |              |
| Network Manager IP Ac          | ldress or Hostname                          |                                   |                     | ^            |
| Network Manager port           |                                             |                                   | # elemer            | its in queue |
| 1875                           | function name                               | function signature                | 0                   |              |
| timeout ms 🗇 0                 | add_numbers                                 | (x:number, y:number)<br>-> number |                     |              |
|                                |                                             |                                   | error out           |              |
| Service Name                   |                                             | J                                 | status code         |              |
| Adder                          |                                             |                                   | <b>√</b> <u>4</u> 0 |              |
|                                |                                             |                                   | source              | E            |
|                                |                                             |                                   |                     |              |
|                                |                                             | ·                                 |                     |              |
|                                |                                             |                                   |                     |              |
|                                |                                             |                                   |                     | -            |
|                                |                                             |                                   |                     |              |
|                                |                                             |                                   |                     |              |
|                                |                                             |                                   |                     |              |
|                                |                                             |                                   |                     |              |
|                                |                                             | 7                                 |                     |              |
| •                              |                                             |                                   |                     | E. ▲         |

Note that the name of the *add\_numbers* function is specified on the front panel (which lets Clients know that this function exists) and in the case structure on the block diagram (which processes a Client's request).

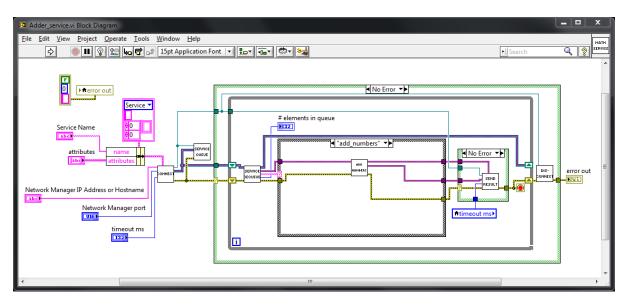

Run Adder\_service.vi to start the *Adder* Service and then on another computer you can send a request to the *Adder* Service

establish a link with the Adder Service

```
>>> adder = cxn.link('Adder')
```

and send a request to the Adder Service

```
>>> adder.add_numbers(x=1.2, y=3.4)
4.6
```

Disconnect from the Network Manager when you are finished

>>> cxn.disconnect()

# **1.8 Starting a Service from another computer**

Suppose that you wanted to start a *Service* on a remote computer, for example, a Raspberry Pi, from another computer that is on the same network as the Pi.

Your package has the following structure:

```
mypackage/
    mypackage/
    __init__.py
    my_client.py
    rpi_service.py
    setup.py
```

```
with setup.py as
```

```
from setuptools import setup
setup(
    name='mypackage',
    version='0.1.0',
    packages=['mypackage'],
    install_requires=['msl-network'],
    entry_points={
        'console_scripts': [
            'mypackage = mypackage:start_service_on_rpi',
        ],
    },
)
```

\_\_init\_\_.py as

```
from msl.network import run_services, ssh, LinkedClient
from .rpi_service import RPiService
from .my_client import MyClient
def connect(*, host='raspberrypi', rpi_password=None, timeout=10, **kwargs):
    # you will need to update the `console_script_path` value below
    # when you implement the code in your own program since this is a unique.
\rightarrow path
    # that is defined as the path where the mypackage executable is located.
\hookrightarrow on the Pi
    console_script_path = '/home/pi/.local/bin/mypackage'
    ssh.start_manager(host, console_script_path, ssh_username='pi',
                       ssh_password=rpi_password, timeout=timeout, **kwargs)
    # create a Client that is linked with a Service of your choice
    # in this case it is the RPiService
    kwargs['host'] = host
    return MyClient('RPiService', **kwargs)
def start_service_on_rpi():
    # this function gets called from your `console_scripts` definition in_
\rightarrow setup.py
    kwargs = ssh.parse_console_script_kwargs()
    if kwargs.get('auth_login', False) and ('username' not in kwargs or
→ 'password' not in kwargs):
        raise ValueError(
            'The Manager is using a login for authentication but RPiService '
            'does not know the username and password to use to connect to the
→Manager'
        )
    run_services(RPiService(), **kwargs)
```

```
rpi_service.py as
```

```
from msl.network import Service
class RPiService(Service):
    def __init__(self):
        super(RPiService, self).__init__()
    def shutdown_service(self, *args, **kwargs):
        # Implementing this method allows for the RPiService to be
        # shut down remotely by MyClient. MyClient can also include
        # *args and **kwargs to the shutdown_service() method.
        # If there is nothing that needs to be performed before the
        # RPiService shuts down then just return None.
        # After the shutdown_service() method returns, the RPiService
        # will automatically wait for all Futures that it is currently
        # executing to either finish or to be cancelled before the
        # RPiService disconnects from the Network Manager.
        pass
   def add_numbers(self, a, b, c, d):
        return a + b + c + d
    def power(self, a, n=2):
        return a ** n
```

```
and my_client.py as
```

```
from msl.network import LinkedClient
class MyClient(LinkedClient):
    def __init__(self, service_name, **kwargs):
        super(MyClient, self).__init__(service_name, **kwargs)
   def disconnect(self):
        # We override the `disconnect` method because we want to shut
        # down the RPiService and the Network Manager when MyClient
        # disconnects from the Raspberry Pi. Not every Service will
        # allow a Client to shut it down. However, we have decided to
        # design mypackage in a particular way that MyClient is
        # intended to be the only Client connected to the Manager and
        # when MyClient is done communicating with the RPiService then
        # both the Manager and the Service shut down. The Client can
        # also include *args and **kwargs in the shutdown_service()
        # request, but we don't use them in this example.
        self.shutdown_service()
        super(MyClient, self).disconnect()
    def service_error_handler(self):
        # We can override this method to handle the situation if
```

```
# there is an error on the Service. In general, if a Service
# raises an exception you wouldn't want it to shut
# down because you would have to manually restart it. Especially
# if other Clients are requesting information from that Service.
# However, for mypackage we want everything to shut down
# (RPiService, MyClient and the Manager) when any one of them
# raises an exception.
self.disconnect()
```

To create a source distribution of mypackage run the following in the root folder of your package directory

python setup.py sdist

This will create a file dist/mypackage-0.1.0.tar.gz. Copy this file to the Raspberry Pi.

The following libraries are needed to install the cryptography package from source on the Raspberry Pi.

sudo apt install build-essential libssl-dev libffi-dev python3-dev

**Note:** It is recommended to install mypackage in a virtual environment if you are familiar with them. However, in what follows we show how to install mypackage without using a virtual environment for simplicity.

Install mypackage-0.1.0.tar.gz on the Raspberry Pi using

```
pip3 install mypackage-0.1.0.tar.gz
```

In addition, install mypackage-0.1.0.tar.gz on another computer.

Finally, on the 'another' computer you would perform the following. This would start the Network *Manager* on the Raspberry Pi, start the RPiService, connect to the *Manager* and *link()* with RPiService.

You may have to change the value of *host* for your Raspberry Pi. The following example assumes that the hostname of the Raspberry Pi is raspberrypi.

```
>>> from mypackage import connect
>>> rpi = connect(host='raspberrypi')
>>> rpi.add_numbers(1, 2, 3, 4)
10
>>> rpi.power(4)
16
>>> rpi.power(5, n=3)
125
```

When you are done sending requests to RPiService you call the disconnect method which will shut down the RPiService and the Network *Manager* that are running on the Raspberry Pi and disconnect MyClient from the Pi.

>>> rpi.disconnect()

Tip: Suppose that you get the following error

```
>>> rpi = connect(host='raspberrypi')
...
[Errno 98] error while attempting to bind on address ('::', 1875, 0, 0):_
→address already in use
```

This means that there is probably a *Manager* already running on the Raspberry Pi at port 1875. You have four options to solve this problem using MSL-Network.

(1) Start another Manager on a different port

>>> rpi = connect(host='raspberrypi', port=1876)

(2) Connect to the *Manager* and shut it down gracefully; however, this requires that you are an administrator of that *Manager*. See the user command in *MSL-Network CLI Documentation* for more details on how to create a user that is an administrator.

```
>>> from msl.network import connect, constants
>>> cxn = connect(host='raspberrypi')
>>> cxn.admin_request(constants.SHUTDOWN_MANAGER)
```

(3) Kill the Manager

```
>>> from msl.network import ssh
>>> ssh_client = ssh.connect('pi@raspberrypi')
>>> out = ssh.exec_command(ssh_client, 'ps aux | grep mypackage')
>>> print('\n'.join(out))
pi 1367 0.1 2.2 63164 21380 pts/0 Sl+ 12:21 0:01 /usr/bin/python3.
→local/bin/mypackage
pi 4341 0.0 0.2
                   4588 2512 ?
                                     Ss
                                        12:30
                                                0:00 bash -c ps aux | grep
→mypackage
                   4368
pi 4343 0.0 0.0
                          540 ?
                                     S
                                          12:30 0:00 grep mypackage
>>> ssh.exec_command(ssh_client, 'sudo kill -9 1367')
[]
>>> ssh_client.close()
```

(4) Reboot the remote computer

```
>>> from msl.network import ssh
>>> ssh_client = ssh.connect('pi@raspberrypi')
>>> ssh.exec_command(ssh_client, 'sudo reboot')
[]
>>> ssh_client.close()
```

# **1.9 MSL-Network CLI Documentation**

The follow commands summarize the various ways to use MSL-Network from a terminal.

# 1.9.1 msl.network.cli\_certdump module

Command line interface for the certdump command.

To see the help documentation, run the following command in a terminal:

```
msl-network certdump --help
```

Dumps the details of a PEM certificate.

The certdump command is similar to the openssl command to get the details of a certificate:

openssl x509 -in certificate.crt -text -noout

Examples:

```
# dump the details to the terminal
msl-network certdump /path/to/cert.pem
# dump the details to a file
msl-network certdump /path/to/cert.pem --out dump.txt
```

See Also:

```
msl-network certgen
```

msl.network.cli\_certdump.add\_parser\_certdump(parser)
 Add the certdump command to the parser.

```
msl.network.cli_certdump.execute(args)
```

Executes the certdump command.

# 1.9.2 msl.network.cli\_certgen module

Command line interface for the certgen command.

To see the help documentation, run the following command in a terminal:

msl-network certgen --help

Generate a self-signed PEM certificate.

The certificate uses the hostname of the computer that this command was executed on as the Common Name and as the Issuer Name.

The certgen command is similar to the openssl command to generate a self-signed certificate from a pre-existing private key:

openssl req -key private.key -new -x509 -days 365 --out certificate.crt

Examples:

```
# create a default certificate using the default private key
# and save it to the default directory
msl-network certgen
# create a certificate using the specified key and
# save the certificate to the specified file
msl-network certgen --key-file /path/to/key.pem /path/to/cert.pem
```

See Also:

msl-network keygen
msl-network certdump

```
msl.network.cli_certgen.add_parser_certgen(parser)
```

Add the certgen command to the parser.

```
msl.network.cli_certgen.execute(args)
```

Executes the certgen command.

## 1.9.3 msl.network.cli\_delete module

Command line interface for the delete command.

New in version 1.0.

To see the help documentation, run the following command in a terminal:

msl-network delete --help

Delete files that are created by MSL-Network.

Can remove the database, log files, certificates and/or keys.

Examples:

```
# delete all files that are created by MSL-Network
msl-network delete --all
# delete all log files
msl-network delete --logs
```

## msl.network.cli\_delete.add\_parser\_delete(parser)

Add the delete command to the *parser*.

```
msl.network.cli_delete.execute(args)
```

Executes the delete command.

# 1.9.4 msl.network.cli\_hostname module

Command line interface for the hostname command.

To see the help documentation, run the following command in a terminal:

```
msl-network hostname --help
```

Add/remove hostname(s) into/from the table in the database.

The Network Manager can be started with the option to use trusted devices (based on the hostname of the connecting device) as the authorisation check for a Client or Service to be able to connect to the Network Manager.

Each hostname in the table is considered as a trusted device and therefore the device can connect to the Network Manager.

To use trusted hostnames as the authentication check, start the Network Manager with the --auth-hostname flag:

msl-network start --auth-hostname

Examples:

```
# add 'TheHostname' as a trusted device in the default database
msl-network hostname add TheHostname
# add 'TheHostname' and 'OtherHostname' as trusted devices
msl-network hostname add TheHostname OtherHostname
# remove 'OtherHostname' from the database of trusted devices
msl-network hostname remove OtherHostname
# add 'TheHostname' to a specific database
msl-network hostname add TheHostname --database /path/to/database.db
# list all trusted hostnames
msl-network hostname list
```

```
msl.network.cli_hostname.add_parser_hostname(parser)
    Add the hostname command to the parser.
```

```
msl.network.cli_hostname.execute(args)
```

Executes the hostname command.

## 1.9.5 msl.network.cli\_keygen module

Command line interface for the keygen command.

To see the help documentation, run the following command in a terminal:

```
msl-network keygen --help
```

Generate a private key to digitally sign a PEM certificate.

The keygen command is similar to the openssl command:

openssl req -newkey rsa:2048 -nodes -keyout key.pem

Examples:

```
# create a default private key (RSA, 2048-bit, unencrypted)
# and save it to the default directory
msl-network keygen
# create a 3072-bit, encrypted private key using the DSA algorithm
msl-network keygen dsa --size 3072 --password WhatEVER you wAnt!
```

See Also:

```
msl-network certgen
```

```
msl.network.cli_keygen.add_parser_keygen(parser)
    Add the keygen command to the parser.
```

## 1.9.6 msl.network.cli start module

Command line interface for the start command.

To see the help documentation, run the following command in a terminal:

msl-network start --help

Start the MSL Network Manager.

Examples:

```
# start the Network Manager using the default settings
msl-network start
# start the Network Manager on port 8326
msl-network start --port 8326
# require an authentication password for Clients and Services
# to be able to connect to the Network Manager
```

(continues on next page)

(continued from previous page)

```
msl-network start --auth-password abc 123
# use a specific certificate and key for the secure TLS protocol
msl-network start --cert-file /path/to/cert.pem --key-file /path/to/key.pem
# require that a valid username and password are specified for
# Clients and Services to be able to connect to the Network Manager
msl-network start --auth-login
```

See Also:

```
msl-network certgen
msl-network keygen
msl-network hostname
msl-network user
```

```
msl.network.cli_start.add_parser_start(parser)
```

Add the start command to the *parser*.

```
msl.network.cli_start.execute(args)
```

Executes the start command.

## 1.9.7 msl.network.cli\_user module

Command line interface for the user command.

To see the help documentation, run the following command in a terminal:

msl-network user --help

Add/remove a user into/from a database.

The Network Manager can be started with the option to use a user's login credentials as the authorisation check for a Client or Service to be able to connect to the Network Manager.

To use the login credentials as the authentication check, start the Network Manager with the --auth-login flag:

msl-network start --auth-login

Examples:

```
# add 'j.doe' to the default database
msl-network user add j.doe --password a good password
# add 'a.smith' as an administrator to the database
msl-network user add a.smith --password !PaSsWoRd* --admin
# update 'j.doe' to be an administrator
msl-network user update j.doe --admin
```

(continues on next page)

(continued from previous page)

```
# update 'a.smith' to not be an administrator
msl-network user update a.smith
# update the password for 'j.doe' using a password in a file
msl-network user update j.doe --password /path/to/my/password.txt
# remove 'j.doe' from the default database
msl-network user remove j.doe
# add 'j.doe' to a specific database
msl-network user add j.doe --password The Password To Use --database /path/to/
--database.db
# list all users in the database
msl-network user list
msl.network.cli_user.add_parser_user(parser)
Add the user command to the parser.
msl.network.cli_user.execute(args)
Executes the user command.
```

For example, run

msl-network start --help

from a terminal to print the help for the start command.

# 1.10 MSL-Network API Documentation

MSL-Network has very little functions or classes that need to be accessed in a user's application.

Typically, only the *Service* class needs to be subclassed and the *connect()* function will be called to connect to the Network *Manager* for most applications using MSL-Network.

The *msl.network.ssh* module provides some functions for using SSH to connect to a remote computer. *Starting a Service from another computer* shows an example Python package that can automatically start a Network *Manager* and a *Service* on a Raspberry Pi from another computer.

The process of establishing a connection to a *Manager* and linking with a particular *Service* can be achieved by creating a *LinkedClient*. This can be useful if you only want to link with a single *Service* on a *Manager*.

# 1.10.1 Package Structure

## msl.network package

Concurrent and asynchronous network I/O.

```
msl.network.version_info = version_info(major=1, minor=0, micro=0,
releaselevel='final')
```

Contains the version information as a (major, minor, micro, releaselevel) tuple.

Туре

namedtuple

## msl.network.client module

Use the connect() function to connect to a Network Manager as a Client.

Create a new connection to a Network Manager as a Client.

Changed in version 0.4: Renamed *certificate* to *certifile*.

Changed in version 1.0: Renamed *certfile* to *cert\_file*. Added the *auto\_save* and *read\_limit* keyword arguments.

- **name** (str, optional) A name to assign to the *Client* to help identify it on the network.
- **host** (str, optional) The hostname (or IP address) of the Network *Manager* that the *Client* should connect to.
- **port** (int, optional) The port number of the Network *Manager* that the *Client* should connect to.
- **timeout** (float, optional) The maximum number of seconds to wait to connect to the Network *Manager*.
- **username** (str, optional) The username to use to connect to the Network *Manager*. You need to specify a username to connect to a *Manager* only if the *Manager* was started using the --auth-login flag. If a username is required, and you have not specified a value then you will be asked for a username. See *cli\_start* for more details.
- **password** (str, optional) The password that is associated with *username*. If a password is required, and you have not specified a value then you will be asked for the password.
- **password\_manager** (str, optional) The password that is associated with the Network *Manager*. You need to specify the password only if the Network *Manager* was started using the --auth-password flag. If a password is required, and you have not specified a value then you will be asked for the password.

- **read\_limit** (int, optional) The buffer size limit when reading bytes from a network stream. If None then there is no (practical) limit.
- disable\_tls (bool, optional) Whether to connect to the Network Manager with or without using the secure TLS protocol.
- **cert\_file** (str, optional) The path to a certificate file to use for the secure TLS connection with the Network *Manager*. Not used if *disable\_tls* is True.
- **assert\_hostname** (bool, optional) Whether to check that the hostname of the Network *Manager* matches the value of *host*. Not used if *disable\_tls* is True.
- **auto\_save** (bool, optional) Whether to automatically save the certificate of the Network *Manager* if the certificate is not already saved. Not used if *disable\_tls* is True.

#### Returns

Client – A new connection to a Network Manager.

#### msl.network.client.filter\_client\_connect\_kwargs(\*\*kwargs)

From the specified keyword arguments only return those that are valid for *connect()*.

New in version 0.4.

## Parameters

**kwargs** – All keyword arguments that are not in the function signature of *connect()* are silently ignored and are not included in the output.

#### Returns

dict – Valid keyword arguments that can be passed to *connect()*.

#### class msl.network.client.Client(name)

Bases: Device

Base class for all Clients.

Attention: Do not instantiate directly. Use connect() to connect to a Network Manager.

#### admin\_request(attrib, \*args, \*\*kwargs)

Send a request to the Network Manager as an administrator.

The user that calls this method must have administrative privileges for that *Manager*. See *cli\_user* for details on how to create a user that is an administrator.

Changed in version 0.3: Added a *timeout* option as one of the keyword arguments.

- **attrib** (str) The attribute of the *Manager*. Can contain dots . to access sub-attributes.
- **\*args** The arguments to send to *attrib* of the *Manager*.
- \*\*kwargs The keyword arguments to send to *attrib* of the *Manager*. Also accepts a *timeout* keyword argument as a float or int as the maximum number of seconds to wait for the reply from the Network *Manager*. The default timeout is None.

## Returns

The reply from the Network Manager.

## **Examples**

```
>>> from msl.network import connect
>>> cxn = connect(**kwargs)
>>> cxn.admin_request('users_table.usernames')
['Alice', 'Bob', 'Charlie', 'Eve', 'admin']
>>> cxn.admin_request('users_table.is_user_registered', 'N.Bohr')
False
```

An admin can also shut down the Manager

```
>>> from msl.network.constants import SHUTDOWN_MANAGER
>>> cxn.admin_request(SHUTDOWN_MANAGER)
```

#### disconnect(timeout=None)

Disconnect from the Network Manager.

Changed in version 1.0: Added the *timeout* keyword argument.

## Parameters

**timeout** (int or float, optional) – The maximum number of seconds to wait for the reply from the Network *Manager*.

## is\_connected()

Whether the *Client* is currently connected to the Network *Manager*.

New in version 1.0.

## Returns

bool – Whether the connection is active.

## link(service, \*, timeout=None)

Link with a Service on the Network Manager.

Changed in version 0.3: Added the *timeout* keyword argument.

#### **Parameters**

- **service** (str) The name of the *Service* to link with.
- timeout (int or float, optional) The maximum number of seconds to wait for the reply from the Network *Manager*.

## Returns

*Link* – A *Link* with the requested *service*.

#### **identities**(\*, *as\_string=False*, *indent=2*, *timeout=None*)

Returns the identities of all devices that are connected to the Network Manager.

Changed in version 0.3: Added the *timeout* keyword argument.

Changed in version 0.4: Renamed *as\_yaml* to *as\_string*.

Changed in version 1.0: Renamed this method from manager to identities.

## **Parameters**

- **as\_string** (bool, optional) Whether to return the information from the Network *Manager* as a *human-readable* string.
- **indent** (int, optional) The amount of indentation added for each recursive level. Only used if *as\_string* is True.
- **timeout** (int or float, optional) The maximum number of seconds to wait for the reply from the Network *Manager*.

#### Returns

dict or str – The identities of all connected devices.

## spawn(name='Client')

Returns a new connection to the Network Manager.

#### Parameters

**name** (str, optional) – The name to assign to the new *Client*.

## Returns

Client – A new Client.

## unlink(link, \*, timeout=None)

Unlink from a Service on the Network Manager.

New in version 0.5.

#### Parameters

- link (*Link*) The object that is linked with the Service.
- **timeout** (int or float, optional) The maximum number of seconds to wait for the reply from the Network *Manager*.

#### class msl.network.client.Link(client, service, identity)

Bases: object

A network link between a *Client* and a *Service*.

Attention: Not to be instantiated directly. A *Client* creates a *Link* via the *Client.link()* method.

#### acquire\_lock(shared=False, timeout=None)

Acquire a lock with the linked *Service*.

When a lock is acquired, no more *Clients* are allowed to link with the *Service* until all locks have been released.

If *service\_max\_clients* returns a value of 1, then there is no need to acquire a lock since only a single *Client* can link with the *Service* at a time.

New in version 1.0.

## Parameters

shared (bool, optional) – Whether the lock is exclusive or shared. An exclusive lock can only be acquired if a single *Client* is linked with the *Service*. A shared lock allows for multiple simultaneous links, however, once any of

the linked *Clients* requests a lock the lock is shared amongst the currentlylinked *Clients* and no new *Clients* can link with the *Service* until all locks have been released.

• **timeout** (int or float, optional) – The maximum number of seconds to wait for the reply from the Network *Manager*.

## Returns

list of str – The names of the *Clients* that are linked with the *Service* while the lock is active. For an exclusive lock, only a single link is allowed so the list contains a single item that is the name of the *Client* that requested the lock.

#### Raises

**RuntimeError** – If a lock cannot be acquired.

## release\_lock(timeout=None)

Release a lock with the linked Service.

New in version 1.0.

## Parameters

**timeout** (int or float, optional) – The maximum number of seconds to wait for the reply from the Network *Manager*.

#### Returns

list of str – The names of the *Clients* that still have a lock with the *Service* after this lock has been released. An emtpy list means that there are no active locks.

## property service\_address

The address of the Service that this object is linked with.

Туре

str

# property service\_attributes

The attributes of the Service that this object is linked with.

Type dict

## property service\_language

The programming language that the *Service* is running on.

Туре

str

## property service\_max\_clients

The maximum number of *Clients* that can be linked with the *Service*. A value  $\leq 0$  means that there is no limit.

New in version 1.0.

Type int

#### property service\_name

The name of the *Service* that this object is linked with.

Type

str

## property service\_os

The operating system that the *Service* is running on.

Type

str

## disconnect(timeout=None)

An alias for *unlink()*.

New in version 0.5.

## notification\_handler(\*args, \*\*kwargs)

Handle a notification from the Service that emitted a notification.

**Important:** You must re-assign this method at the instance level in order to handle the notification.

New in version 0.5.

**Parameters** 

- **args** The arguments that were emitted.
- **kwargs** The keyword arguments that were emitted.

## **Examples**

The following assumes that the *Heartbeat Service* is running on the same computer. Using types.MethodType allows for the *print\_notification* function to access the *self* attribute of *heartbeat*.

```
>>> import types
>>> from msl.network import connect
>>> cxn = connect()
>>> heartbeat = cxn.link('Heartbeat')
>>> def print_notification(self, *args, **kwargs):
        print(f'The {self.service_name} Service emitted', args,__
. . .
\rightarrow kwargs)
. . .
>>> heartbeat.notification_handler = types.MethodType(print_
→notification, heartbeat)
The Heartbeat Service emitted (72,) {}
The Heartbeat Service emitted (73,) {}
The Heartbeat Service emitted (74,) {}
The Heartbeat Service emitted (75,) {}
The Heartbeat Service emitted (76,) {}
The Heartbeat Service emitted (77,) {}
```

(continues on next page)

(continued from previous page)

| >>> | heartbeat.reset() |         |         |      |    |  |
|-----|-------------------|---------|---------|------|----|--|
| The | Heartbeat         | Service | emitted | (0,) | {} |  |
| The | Heartbeat         | Service | emitted | (1,) | {} |  |
| The | Heartbeat         | Service | emitted | (2,) | {} |  |
| The | Heartbeat         | Service | emitted | (3,) | {} |  |
| The | Heartbeat         | Service | emitted | (4,) | {} |  |
| The | Heartbeat         | Service | emitted | (5,) | {} |  |
| The | Heartbeat         | Service | emitted | (6,) | {} |  |
| >>> | heartbeat.kill()  |         |         |      |    |  |
| >>> | cxn.disconnect()  |         |         |      |    |  |

#### See also:

emit\_notification(), emit\_notification\_threadsafe()

shutdown\_service(\*args, \*\*kwargs)

Send a request for the *Service* to shut down.

A *Service* must also implement a method called shutdown\_service otherwise calling this *shutdown\_service()* method will raise an exception.

See Starting a Service from another computer for an example use case.

New in version 0.5.

#### **Parameters**

- **args** The positional arguments that are passed to the shutdown\_service method of the *Service* that this object is linked with.
- **kwargs** The keyword arguments that are passed to the shutdown\_service method of the *Service* that this object is linked with. Also accepts a *timeout* keyword argument as a float or int as the maximum number of seconds to wait for the reply from the Network *Manager*. The default timeout is None.

## Returns

Whatever the shutdown\_service method of the Service returns.

## unlink(timeout=None)

Unlink from the Service on the Network Manager.

New in version 0.5.

## Parameters

**timeout** (int or float, optional) – The maximum number of seconds to wait for the reply from the Network *Manager*.

class msl.network.client.LinkedClient(service\_name, \*\*kwargs)

Bases: object

Create a new *Client* that has a *Link* with the specified *Service*.

New in version 0.4.

#### **Parameters**

• service\_name (str) – The name of the Service to link with.

• **kwargs** – Keyword arguments that are passed to **connect**().

#### acquire\_lock(shared=False, timeout=None)

See Link.acquire\_lock for more details.

#### admin\_request(attrib, \*args, \*\*kwargs)

See Client.admin\_request for more details.

#### disconnect(timeout=None)

See Client.disconnect for more details.

## identity()

See *identity* for more details.

identities(\*, as\_string=False, indent=2, timeout=None)
 See Client.identities for more details.

## is\_connected()

See Client.is\_connected for more details.

notification\_handler(\*args, \*\*kwargs)

See Link.notification\_handler for more details.

## service\_error\_handler()

This method is called immediately before an exception is raised if there was an error processing a request on the *Service* that this object is linked with.

You can override this method to perform any necessary cleanup (e.g., closing file handles, shutting down threads, disconnecting from devices, etc.) before a RuntimeError is raised.

The Service remains running. This is to clean up the Client instance.

#### shutdown\_service(\*args, \*\*kwargs)

See Link.shutdown\_service for more details.

#### spawn(name='LinkedClient')

Returns a new connection to the Network *Manager* that has a *Link* with the same *Service*.

#### Parameters

**name** (str, optional) – The name to assign to the new *Client*.

#### Returns

LinkedClient – A new Client that has a Link with the same Service.

## unlink(timeout=None)

See Link. unlink for more details.

## property address\_manager

See *address\_manager* for more details.

## property client

The *Client* that is providing the *Link*.

New in version 0.5.

Туре

Client

## property link

The *Link* with the *Service*.

Туре

# Link

## property name

See *name* for more details.

## property port

See *port* for more details.

## release\_lock(timeout=None)

See Link.release\_lock for more details.

## property service\_address

See *Link*.*service\_address* for more details.

## property service\_attributes

See Link.service\_attributes for more details.

## property service\_language

See *Link*. *service\_language* for more details.

## property service\_max\_clients

See Link.service\_max\_clients for more details.

## property service\_name

See Link.service\_name for more details.

## property service\_os

See *Link.service\_os* for more details.

## msl.network.constants module

Constants that are used by the MSL-Network package.

## msl.network.constants.PORT = 1875

The default port number to use for the Network Manager (the year that the BIPM was established).

## Туре

int

# msl.network.constants.HOSTNAME = 'build-21031035-project-167229-msl-network' The hostname of the computer.

## Туре

str

msl.network.constants.HOME\_DIR = '/home/docs/.msl/network'

The default directory where all files are to be located.

Can be overwritten by specifying a MSL\_NETWORK\_HOME environment variable.

Type str msl.network.constants.CERT\_DIR = '/home/docs/.msl/network/certs'

The default directory to save PEM certificates.

Туре

str

msl.network.constants.KEY\_DIR = '/home/docs/.msl/network/keys'
The default directory to save private PEM keys.

Type

str

msl.network.constants.DATABASE = '/home/docs/.msl/network/manager.sqlite3'
The default database path.

Туре

str

```
msl.network.constants.IS_WINDOWS = False
```

Whether the operating system is Windows.

Туре

bool

```
msl.network.constants.IS_LINUX = True
```

Whether the operating system is Linux.

Туре

bool

Aliases for localhost.

Туре

set of str

## msl.network.cryptography module

Functions to create a self-signed certificate for the secure SSL/TLS protocol.

Generate a new private key.

- **path** (str, optional) The path to save the private key to. If not specified then save the private key in the default directory with the default filename.
- **algorithm** (str, optional) The encryption algorithm to use to generate the private key. Options are:
  - RSA Rivest, Shamir, and Adleman algorithm.
  - DSA Digital Signature Algorithm.

- ECC Elliptic Curve Cryptography.
- **password** (str, optional) The password to use to encrypt the key.
- **size** (int, optional) The size (number of bits) of the key. Only used if *algorithm* is RSA or DSA.
- **curve** (str, optional) The name of the elliptic curve to use. Only used if *algorithm* is ECC. See Elliptic Curves for example elliptic-curve names.

## Returns

str – The path to the private key.

msl.network.cryptography.load\_key(path, \*, password=None)

Load a private key from a file.

## Parameters

- **path** (str) The path to a key file.
- **password** (str, optional) The password to use to decrypt the private key.

## Returns

```
RSAPrivateKey, DSAPrivateKey or EllipticCurvePrivateKey – The private key.
```

msl.network.cryptography.generate\_certificate(\*, path=None, key\_path=None,

key\_password=None, algorithm='SHA256', years\_valid=None, digest\_size=None, name=None, extensions=None)

Generate a self-signed certificate.

Changed in version 1.0: Added the *digest\_size*, name and extensions keyword arguments.

- **path** (str, optional) The path to save the certificate to. If not specified then save the certificate in the default directory with the default filename.
- **key\_path** (str, optional) The path to the private key which will be used to digitally sign the certificate. If not specified then automatically generates a new private key (overwriting the default private key if one already exists).
- **key\_password** (str, optional) The password to use to decrypt the private key.
- **algorithm** (str or HashAlgorithm, optional) The hash algorithm to use. See Message digests (Hashing) for allowed hash algorithms.
- **years\_valid** (int or float, optional) The number of years that the certificate is valid for. If you want to specify that the certificate is valid for 3 months then set *years\_valid* to be 0.25. Default is 100 years for 64-bit platforms and 15 years for 32-bit platforms.
- **digest\_size** (int, optional) The digest size (if the hash *algorithm* requires one).
- **name** (Name, optional) The object to use for the subject\_name() and the issuer\_name(). If not specified then a default *name* is used.

• **extensions** (list of ExtensionType, optional) – The extensions to add to the certificate.

## Returns

str – The path to the self-signed certificate that was generated.

## msl.network.cryptography.load\_certificate(cert)

Load a PEM certificate.

## **Parameters**

**cert** (str or bytes) – If str then the path to the certificate file. If bytes then the raw certificate data.

## Returns

Certificate – The PEM certificate.

#### Raises

**TypeError** – If *cert* is not of type str or bytes.

## msl.network.cryptography.get\_default\_cert\_path()

str: Returns the default certificate path.

## msl.network.cryptography.get\_default\_key\_path()

str: Returns the default key path.

msl.network.cryptography.get\_fingerprint(cert, \*, algorithm='SHA1', digest\_size=None)

Get the fingerprint of a certificate.

Changed in version 1.0: Added the *digest\_size* keyword argument and allow *algorithm* to be a string.

#### **Parameters**

- **cert** (Certificate) The PEM certificate.
- **algorithm** (str or HashAlgorithm, optional) The hash algorithm to use. See Message digests (Hashing) for allowed hash algorithms.
- digest\_size (int, optional) The digest size (if the hash *algorithm* requires one).

## Returns

str – The fingerprint as a colon-separated hex string.

## msl.network.cryptography.get\_metadata(cert)

Get the metadata of a certificate.

#### Parameters

**cert** (Certificate) – The certificate.

#### Returns

dict - The metadata of the certificate.

## msl.network.cryptography.get\_metadata\_as\_string(cert)

Returns the metadata of a certificate as a human-readable string.

## Parameters

**cert** (Certificate) – The certificate.

## Returns

str – The metadata of the certificate.

Get the SSL context.

Gets the context either from connecting to a remote server or from loading it from a file.

To get the context from a remote server you must specify both host and port.

Changed in version 0.4: Renamed *certificate* to *certifile*.

Changed in version 1.0: Renamed *certfile* to *cert\_file*. Added the *auto\_save* keyword argument and \*\*kwargs.

## **Parameters**

- **cert\_file** (str, optional) The path to a certificate file to load. If specified then *host*, *port* and *auto\_save* are ignored.
- **host** (str, optional) The hostname or IP address of the remote server to connect to.
- **port** (int, optional) The port number of the remote server to connect to.
- **auto\_save** (bool, optional) Whether to automatically save the certificate from the server. Default is to ask before saving.
- **\*\*kwargs** All additional keyword arguments are passed to ssl. get\_server\_certificate().

## Returns

- str The path to the certificate file that was loaded.
- ssl.SSLContext The SSL context.

## msl.network.database module

Databases that are used by the Network Manager.

class msl.network.database.Database(database, \*\*kwargs)

Bases: object

Base class for connecting to a SQLite database.

Automatically creates the database if it does not already exist.

## Parameters

- **database** (str) The path to the database file, or ':memory:' to open a connection to a database that resides in RAM instead of on disk.
- **kwargs** Optional keyword arguments to pass to sqlite3.connect().

## property path

The path to the database file.

Туре

## property connection

The connection object.

Туре

sqlite3.Connection

## property cursor

The cursor object.

## Туре

sqlite3.Cursor

## close()

Closes the connection to the database.

## execute(sql, parameters=None)

Wrapper around sqlite3.Cursor.execute().

## **Parameters**

- **sql** (str) The SQL command to execute
- **parameters** (list, tuple or dict, optional) Only required if the *sql* command is parameterized.

## tables()

list of str: A list of the names of each table that is in the database.

## table\_info(name)

Returns the information about each column in the specified table.

#### Parameters

**name** (str) – The name of the table to get the information of.

#### Returns

list of tuple – The list of the fields in the table. The indices of each tuple correspond to:

- 0 id number of the column
- 1 the name of the column
- 2 the datatype of the column
- 3 whether a value in the column can be NULL (0 or 1)
- 4 the default value for the column
- 5 whether the column is used as a primary key (0 or 1)

## column\_names(table\_name)

Returns the names of the columns in the specified table.

#### **Parameters**

**table\_name** (str) – The name of the table.

#### Returns

list of str – A list of the names of each column in the table.

## column\_datatypes(table\_name)

Returns the datatype of each column in the specified table.

## Parameters

**table\_name** (str) – The name of the table.

#### Returns

list of str – A list of the datatypes of each column in the table.

## Bases: Database

The database table for devices that have connected to the Network Manager.

## **Parameters**

- **database** (str, optional) The path to the database file, or ':memory:' to open a connection to a database that resides in RAM instead of on disk. If None then loads the default database.
- **as\_datetime** (bool, optional) Whether to fetch the timestamps from the database as datetime.datetime objects. If False then the timestamps will be of type str.
- **kwargs** Optional keyword arguments to pass to sqlite3.connect().

## NAME = 'connections'

The name of the table in the database.

## Туре

str

#### insert(peer, message)

Insert a message about what happened when a device connected.

#### **Parameters**

- **peer** (*Peer*) The peer that connected to the Network *Manager*.
- **message** (str) The message about what happened (e.g, the connection was successful, or it failed).

## connections(\*, start=None, end=None)

Return the information of the devices that have connected to the Network Manager.

Changed in version 1.0: Use T as the separator between the date and time. Renamed *times-tamp1* to *start*. Renamed *timestamp2* to *end*.

- **start** (datetime.datetime or str, optional) Include all records that have a timestamp ≥ *start*. If a str then in the yyyy-mm-dd or yyyy-mm-ddTHH:MM:SS format.
- end (datetime.datetime or str, optional) Include all records that have a timestamp  $\leq$  end. If a str then in the yyyy-mm-dd or yyyy-mm-ddTHH:MM:SS format.

## Returns

list of tuple – The connection records.

class msl.network.database.HostnamesTable(\*, database=None, \*\*kwargs)

## Bases: Database

The database table for trusted hostname's that are allowed to connect to the Network Manager.

## **Parameters**

- **database** (str, optional) The path to the database file, or ':memory:' to open a connection to a database that resides in RAM instead of on disk. If None then loads the default database.
- **kwargs** Optional keyword arguments to pass to sqlite3.connect().

## NAME = 'auth\_hostnames'

The name of the table in the database.

```
Туре
```

str

## insert(hostname)

Insert a hostname.

If the hostname is already in the table then it does not insert it again.

Parameters hostname (str) – The trusted hostname.

## delete(hostname)

Delete a hostname.

**Parameters hostname** (str) – A hostname in the table.

## Raises

**ValueError** – If *hostname* is not in the table.

## hostnames()

list of str: Returns all the trusted hostnames.

class msl.network.database.UsersTable(\*, database=None, \*\*kwargs)

Bases: Database

The database table for keeping information about a users login credentials for connecting to a Network *Manager*.

## Parameters

- **database** (str, optional) The path to the database file, or ':memory:' to open a connection to a database that resides in RAM instead of on disk. If None then loads the default database.
- **kwargs** Optional keyword arguments to pass to sqlite3.connect().

## NAME = 'auth\_users'

The name of the table in the database.

# Туре

str

insert(username, password, is\_admin)

Insert a new user.

The password is encrypted and stored in the database using PBKDF2

To update the values for a user use update().

## **Parameters**

- **username** (str) The name of the user.
- **password** (str) The password of the user in plain-text format.
- **is\_admin** (bool) Does this user have admin rights?

#### Raises

**ValueError** – If the *username* is invalid or if *password* is empty.

update(username, \*, password=None, is\_admin=None)

Update either the salt used for the password and/or the admin rights.

## **Parameters**

- **username** (str) The name of the user.
- **password** (str, optional) The password of the user in plain-text format.
- **is\_admin** (bool, optional) Does this user have admin rights?

## Raises

**ValueError** – If *username* is not in the table. If both *password* and *is\_admin* are not specified. If *password* is an empty string.

#### delete(username)

Delete a user.

# Parameters

**username** (str) – The name of the user.

## Raises

**ValueError** – If *username* is not in the table.

## get\_user(username)

Get the information about a user.

## Parameters

**username** (str) – The name of the user.

## Returns

tuple – Returns (pid, username, key, salt, is\_admin) for the specified *username*.

## records()

list of tuple: Returns [(pid, username, key, salt, is\_admin), ...] for all users.

## usernames()

list of str: Returns the names of all registered users.

## users()

list of tuple: Returns [(username, is\_admin), ... ] for all users.

## is\_user\_registered(username)

bool: Whether username is a registered user.

#### is\_password\_valid(username, password)

Check whether the password matches the encrypted password in the database.

#### **Parameters**

- **username** (str) The name of the user.
- **password** (str) The password to check (in plain-text format).

#### Returns

bool – Whether password matches the password in the database for the user.

## is\_admin(username)

Check whether a user has admin rights.

## Parameters

**username** (str) – The name of the user.

#### Returns

bool – Whether the user has admin rights.

#### msl.network.database.convert\_datetime(value)

Convert a date and time to a datetime object.

#### Parameters

**value** (bytes) – The datetime value from an SQLite database.

#### Returns

datetime.datetime – The value as a datetime object.

## msl.network.json module

This module is used as the JSON (de)serializer.

Bases: Enum

Supported Python packages for (de)serializing JSON objects.

By default, the builtin json module is used.

To change which JSON package to use you can call *use()* to set the backend during runtime, or you can specify an MSL\_NETWORK\_JSON environment variable as the default backend. For example, creating an environment variable named MSL\_NETWORK\_JSON and setting its value to be ULTRA would use UltraJSON to (de)serialize JSON objects.

Changed in version 1.0: Moved from the *msl.network.constants* module and renamed. Added JSON, UJSON, RAPIDJSON and SIMPLEJSON aliases. Added OR (and alias ORJSON) for orjson. Removed YAJL.

```
BUILTIN = 'BUILTIN'
         json
     JSON = 'BUILTIN'
         json
     ULTRA = 'ULTRA'
         UltraJSON
     UJSON = 'ULTRA'
         UltraJSON
     RAPID = 'RAPID'
         RapidJSON
     RAPIDJSON = 'RAPID'
         RapidJSON
     SIMPLE = 'SIMPLE'
         simplejson
     SIMPLEJSON = 'SIMPLE'
         simplejson
     OR = 'OR'
         orjson
     ORJSON = 'OR'
         orjson
msl.network.json.use(value)
```

Set which JSON backend to use.

New in version 1.0.

**Parameters** value (Package or str) – An enum value or member name (case-insensitive).

# **Examples**

```
>>> from msl.network import json
>>> json.use(json.Package.UJSON)
>>> json.use('ujson')
```

# msl.network.json.serialize(obj)

Serialize an object as a JSON-formatted string.

## **Parameters**

obj – A JSON-serializable object.

## Returns

str – The JSON-formatted string.

## msl.network.json.deserialize(s)

Deserialize a JSON-formatted string to Python objects.

#### Parameters

**s** (str, bytes or bytearray) – A JSON-formatted string.

## Returns

The deserialized Python object.

## msl.network.manager module

#### The Network Manager.

**class** msl.network.manager.Manager(port, password, login, hostnames, connections\_table, users\_table, hostnames\_table, loop)

Bases: Network

The Network *Manager*.

**Attention:** Not to be instantiated directly. Start the Network *Manager* from the command line. Run msl-network start --help from a terminal for more information.

#### async acquire\_lock(writer, uid, service, shared)

A request from a *Client* to lock a *Service*.

New in version 1.0.

#### **Parameters**

- writer (asyncio.StreamWriter) The stream writer of the Client.
- **uid** (str) The unique identifier of the request.
- **service** (str) The name of the *Service* that the *Client* wants to acquire a lock with.
- **shared** (bool) Whether the lock is exclusive or shared.

#### async new\_connection(reader, writer)

Receive a new connection request.

To accept the new connection request, the following checks must be successful:

- 1. The correct authentication reply is received.
- 2. A correct *identity* is received, i.e., is the connection from a *Client* or *Service*?

#### **Parameters**

- reader (asyncio.StreamReader) The stream reader.
- writer (asyncio.StreamWriter) The stream writer.

## async check\_user(reader, writer)

Check the login credentials of a user.

- reader (asyncio.StreamReader) The stream reader.
- writer (asyncio.StreamWriter) The stream writer.

#### Returns

bool – Whether the login credentials are valid.

#### async check\_manager\_password(reader, writer)

Check the *Manager*'s password from the connected device.

#### **Parameters**

- reader (asyncio.StreamReader) The stream reader.
- writer (asyncio.StreamWriter) The stream writer.

#### Returns

bool – Whether the correct password was received.

## async check\_identity(reader, writer)

Check the *identity* of the connected device.

#### **Parameters**

- reader (asyncio.StreamReader) The stream reader.
- writer (asyncio.StreamWriter) The stream writer.

#### Returns

str or None - If the identity check was successful then returns the connection
type, either 'client' or 'service', otherwise returns None.

#### async get\_handshake\_data(reader)

Used by check\_manager\_password(), check\_identity() and check\_user().

#### Parameters

reader (asyncio.StreamReader) – The stream reader.

#### Returns

None, str or dict – The data.

## async handler(reader, writer)

Handles requests from the connected *Clients* and replies or notifications from the connected *Services*.

#### **Parameters**

- reader (asyncio.StreamReader) The stream reader.
- writer (asyncio.StreamWriter) The stream writer.

#### async release\_lock(writer, uid, service)

A request from a *Client* to unlock a *Service*.

New in version 1.0.

- writer (asyncio.StreamWriter) The stream writer of the Client.
- **uid** (str) The unique identifier of the request.

• **service** (str) – The name of the *Service* that the *Client* wants to release a lock with.

## async remove\_peer(id\_type, writer)

Remove this peer from the registry of connected peers.

#### **Parameters**

- id\_type (str) The type of the connection, either 'client' or 'service'.
- writer (asyncio.StreamWriter) The stream writer of the peer.

#### async close\_writer(writer)

Close the connection to the asyncio.StreamWriter.

Log that the connection is closing, drains the writer and then closes the connection.

## **Parameters**

writer (asyncio.StreamWriter) – The stream writer to close.

## async shutdown\_manager()

Disconnect all Services and Clients from the Manager and then shut down the Manager.

#### identity()

dict: The identity of the Network Manager.

## async link(writer, uid, service)

A request from a *Client* to link it with a *Service*.

#### Parameters

- writer (asyncio.StreamWriter) The stream writer of the Client.
- **uid** (str) The unique identifier of the request.
- **service** (str) The name of the *Service* that the *Client* wants to link with.

## async unlink(writer, uid, service)

A request from a *Client* to unlink it from a *Service*.

New in version 0.5.

## Parameters

- writer (asyncio.StreamWriter) The stream writer of the Client.
- **uid** (str) The unique identifier of the request.
- **service** (str) The name of the *Service* that the *Client* wants to unlink from.

## async write\_request(writer, attribute, \*args, \*\*kwargs)

Write a request to a *Client* or to a *Service*.

- writer (asyncio.StreamWriter) The stream writer of the *Client* or *Service*.
- **attribute** (str) The name of the attribute to request.

- **args** The arguments that *attribute* requires.
- **kwargs** The key-value pairs that *attribute* requires.

## class msl.network.manager.Peer(writer)

Bases: object

Metadata about a peer that is connected to the Network Manager.

Attention: Not to be called directly. To be called when the Network *Manager* receives a *new\_connection()* request.

## **Parameters**

writer (asyncio.StreamWriter) – The stream writer for the peer.

Start the event loop for the Network Manager.

This is a blocking function. It will not return until the event loop of the Manager has stopped.

New in version 0.4.

Changed in version 1.0: Renamed *certfile* to *cert\_file*. Renamed *keyfile* to *key\_file*. Renamed *keyfile\_password* to *key\_file\_password*. Renamed *logfile* to *log\_file*. Removed the *debug* keyword argument. Added the *log\_level* keyword argument. Added the *host* keyword argument.

- **host** (str, optional) The hostname or IP address to run the Network *Manager* on. If unspecified then all network interfaces are used.
- **port** (int, optional) The port number to run the Network *Manager* on.
- auth\_hostname (bool, optional) If True then only connections from trusted hosts are allowed. If enabling *auth\_hostname* then do not specify an *auth\_password* and do not enable *auth\_login*. Run msl-network hostname --help for more details.
- auth\_login (bool, optional) If True then checks a users login credentials (the username and password) before a *Client* or *Service* successfully connects. If enabling *auth\_login* then do not specify an *auth\_password* and do not enable *auth\_hostname*. Run msl-network user --help for more details.
- **auth\_password** (str, optional) The password of the Network *Manager*. Essentially, this can be a thought of as a single password that all *Clients* and *Services* need to specify before the connection to the Network *Manager* is successful. Can be a path to a file that contains the password on the first line in the file (WARNING!! if the path does not exist then the value of the path becomes the password). If using an *auth\_password* then do not enable *auth\_login* nor *auth\_hostname*.

- database (str, optional) The path to the sqlite3 database that contains the records for the following tables *ConnectionsTable*, *HostnamesTable*, *UsersTable*. If None then loads the default database.
- **disable\_tls** (bool, optional) Whether to use TLS for the communication protocol.
- **cert\_file** (str, optional) The path to the TLS certificate file. See load\_cert\_chain() for more details. Only required if using TLS.
- **key\_file** (str, optional) The path to the TLS key file. See load\_cert\_chain() for more details.
- **key\_file\_password** (str, optional) The password to decrypt the *key\_file*. See load\_cert\_chain() for more details. Can be a path to a file that contains the password on the first line in the file (**WARNING**!! if the path does not exist then the value of the path becomes the password).
- **log\_level** (str or int, optional) The logging level to initially use. Can also be changed via an *admin\_request()*.
- **log\_file** (str, optional) The file path to write logging messages to. If None then uses the default file path.

## msl.network.manager.run\_services(\*services, \*\*kwargs)

This function starts the Network Manager and then starts the specified Services.

This is a convenience function for running the Network *Manager* only when the specified *Services* are all connected to the *Manager*. Once all *Services* disconnect from the *Manager* then the *Manager* shuts down.

This is a blocking call. It will not return until the event loop of the Manager has stopped.

New in version 0.4.

#### **Parameters**

- **services** The *Services* to run on the *Manager*. Each *Service* must be instantiated but not started. This *run\_services()* function will start each *Service*.
- **kwargs** Keyword arguments are passed to *run\_forever()* and to *start()*. The keyword arguments that are passed to *run\_forever()* and *start()* that are not valid for that function are silently ignored.

## **Examples**

If you want to allow a *Client* to be able to shut down a *Service* then implement a public shutdown\_service() method on the *Service*. For example, the following shutdownable\_example.py is a script that starts a Network *Manager* and two *Services* 

```
# shutdownable_example.py
```

from msl.network import Service, run\_services

```
class AddService(Service):
```

(continues on next page)

(continued from previous page)

```
def add(self, a, b):
    return a + b

def shutdown_service(self, *args, **kwargs):
    # do whatever you need to do before the AddService shuts down
    # return whatever you want
    return True

class SubtractService(Service):
    def subtract(self, a, b):
        return a - b

    def shutdown_service(self, *args, **kwargs):
        # do whatever you need to do before the SubtractService shuts_
        *...down
        # return whatever you want
        return 'Success!'

run_services(AddService(), SubtractService())
```

Then the *Client* script could be

```
from msl.network import connect
cxn = connect()
a = cxn.link('AddService')
s = cxn.link('SubtractService')
assert a.add(1, 2) == 3
assert s.subtract(1, 2) == -1
a.shutdown_service()
s.shutdown_service()
```

When both *Services* have shut down then the Network *Manager* will also shut down and the *run\_services()* function will no longer be blocking the execution of shutdownable\_example. py.

## msl.network.manager.filter\_run\_forever\_kwargs(\*\*kwargs)

From the specified keyword arguments only return those that are valid for *run\_forever()*.

New in version 0.4.

## **Parameters**

**kwargs** – All keyword arguments that are not part of the function signature for *run\_forever()* are silently ignored and are not included in the output.

## Returns

dict – Valid keyword arguments that can be passed to *run\_forever()*.

## msl.network.network module

Base classes for a Manager, Service and Client.

#### class msl.network.network.Network

Bases: object

Base class for the Manager, Service and Client.

#### identity() $\rightarrow$ dict

The identity of a device on the network.

All devices on the network must be able to identify themselves to any other device that is connected to the network. There are 3 possible types of network devices – a *Manager*, a *Service* and a *Client*. The member names and JSON datatype for each network device is described below.

#### • Manager

## hostname: string

The name of the computer that the Network Manager is running on.

#### port: integer

The port number that the Network Manager is running on.

#### attributes: object

An object (a Python dict) of public attributes that the Network *Manager* provides. Users who are an administrator of the Network *Manager* can request private attributes, see *admin\_request()*.

## language: string

The programming language that the Network Manager is running on.

#### os: string

The name of the operating system that the Network Manager is running on.

## clients: object

An object (a Python dict) of all *Client* devices that are currently connected to the Network *Manager*.

#### services: object

An object (a Python dict) of all *Service* devices that are currently connected to the Network *Manager*.

## • Service

## type: string

This must be equal to 'service' (case-insensitive).

## name: string

The name to associate with the Service (can contain spaces).

#### attributes: object

An object (a Python dict) of the attributes that the *Service* provides. The keys are the method names and the values are the method signatures (expressed as a string).

The *attributes* get populated automatically when subclassing *Service*. If you are creating a *Service* in another programming language then you can

use the following as an example for how to define an *attributes* object:

```
{
   "pi": "() -> float",
   "add_integers": "(x:int, y:int) -> int",
   "scalar_multiply": "(a:float, data:List[floats]) ->__
→List[floats]"
}
```

This *Service* would provide a method named pi that takes no inputs and returns a floating-point number, a method named add\_integers that takes parameters named x and y as integer inputs and returns an integer, and a method named scalar\_multiply that takes parameters named a as a floating-point number and data as an array of floating-point numbers as inputs and returns an array of floating-point numbers.

The key **must** be equal to the name of the method that the *Service* provides; however, the value (the method signature) is only used as a helpful guide to let a *Client* know what the method takes as inputs and what the method returns. How you express the method signature is up to you. The above example could also be expressed as:

```
{
    "pi": "() -> 3.1415926...",
    "add_integers": "(int32 x, int32 y) -> x+y",
    "scalar_multiply": "(double a, *double data) -> *double
    "
}
```

## language: string, optional

The programming language that the *Service* is running on.

#### os: string, optional

The name of the operating system that the Service is running on.

#### max\_clients: integer, optional

The maximum number of *Clients* that can be linked with the *Service*. If the value is  $\leq 0$  then that means that an unlimited number of *Clients* can be linked (*this is the default setting if max\_clients is not specified*).

#### • Client

#### type: string

This must be equal to 'client' (case-insensitive).

#### name: string

The name to associate with the *Client* (can contain spaces).

#### language: string, optional

The programming language that the *Client* is running on.

#### os: string, optional

The name of the operating system that the *Client* is running on.

#### Returns

dict – The identity of the network device.

## static set\_logging\_level(level: str | int) → bool

Set the logging level.

## Parameters

**level** (int or str) – The logging level of the msl.network logger.

#### Returns

bool – Whether setting the logging level was successful.

class msl.network.network.Device(name=None)

Bases: Network

Base class for a Service and Client.

New in version 1.0.

#### Parameters

**name** (str, optional) – The name of the device as it will appear on the Network *Manager*. If not specified then the class name is used.

## property address\_manager

The address of the *Manager* that this device is connected to.

Туре

str

## property loop\_thread\_id

Identifier of the thread running the event loop.

Returns None if the event loop is not running.

New in version 1.0.

## property name

The name of the device on the Manager.

Type str

property port

The port number of this device that is being used for the connection to the Manager.

#### Туре

int

## add\_tasks(\*coros\_or\_futures)

Additional tasks to run in the event loop.

New in version 1.0.

## Parameters

**coros\_or\_futures** – Coroutines or futures that will be passed to asyncio. gather() when the event loop runs.

## shutdown\_handler()

Called after the connection to the Network *Manager* has been lost but before the event loop stops.

Override this method to do any necessary cleanup.

New in version 1.0.

## msl.network.service module

Base class for all Services.

Bases: Device

Base class for all Services.

New in version 0.4: The *name* and *max\_clients* keyword argument.

New in version 0.5: The *ignore\_attributes* keyword argument.

New in version 1.0: If a method of the Service returns an object that is not natively JSON serializable, then the returned object can have a callable to\_json() method and the value returned by to\_json() will be used in the response to the *Client*.

#### **Parameters**

- **name** (str, optional) The name of the Service as it will appear on the Network *Manager*. If not specified then the class name is used. You can also specify the *name* in the *start()* method.
- **max\_clients** (int, optional) The maximum number of *Clients* that can be linked with this Service. A value ≤ 0 or None means that there is no limit.
- **ignore\_attributes** (str or list of str, optional) The names of the attributes to not include in the *identity* of the Service. See *ignore\_attributes()* for more details.

## property max\_clients

The maximum number of *Clients* that can be linked with this *Service*. A value  $\leq 0$  means an unlimited number of *Clients* can be linked.

## Туре

int

#### emit\_notification(\*args, \*\*kwargs)

Emit a notification to all *Clients* that are *Linked* with this *Service*.

New in version 0.5.

#### Parameters

- **args** The arguments to emit.
- kwargs The keyword arguments to emit.

See also:

emit\_notification\_threadsafe(), notification\_handler()

## emit\_notification\_threadsafe(\*args, \*\*kwargs)

A thread-safe implementation of *emit\_notification()*.

When a *Service* handles a request, it does so in a separate thread than the event loop is running in. Therefore, if a method of the *Service* class wants to emit a notification while it is handling a request then it must emit the notification in a thread-safe manner.

New in version 1.0.

#### **Parameters**

- **args** The arguments to emit.
- kwargs The keyword arguments to emit.

#### See also:

emit\_notification(), notification\_handler()

#### ignore\_attributes(\*names)

Ignore attributes from being added to the *identity* of the Service.

There are a few reasons why you may want to call this method:

- If you see warnings that an object is not JSON serializable or that the signature of an attribute cannot be found when starting the *Service* and you prefer not to see the warnings.
- If you do not want an attribute to be made publicly known that it exists. However, a *Client* can still access the ignored attributes.

Private attributes (i.e., attributes that start with an underscore) are automatically ignored and cannot be accessed from a *Client* on the network.

If you want to ignore any attributes then you must call *ignore\_attributes()* before calling *start()*.

New in version 0.5.

#### Parameters

**names** – The names of the attributes to not include in the *identity* of the *Service*.

start(\*, name=None, host='localhost', port=1875, timeout=10, username=None, password=None, password\_manager=None, read\_limit=None, disable\_tls=False, cert\_file=None, assert\_hostname=True, auto\_save=False)

Start the Service.

See connect() for the description of each parameter.

### msl.network.service.filter\_service\_start\_kwargs(\*\*kwargs)

From the specified keyword arguments only return those that are valid for *start()*.

New in version 0.4.

#### Parameters

**kwargs** – All keyword arguments that are not part of the method signature for *start()* are silently ignored and are not included in the output.

#### Returns

dict – Valid keyword arguments that can be passed to *start()*.

### msl.network.ssh module

Helper functions for connecting to a remote computer via SSH.

Follow these instructions to install/enable an SSH server on Windows. You can also create an SSH server using the paramiko package (which is included when MSL-Network is installed).

The two functions *start\_manager()* and *parse\_console\_script\_kwargs()* are meant to be used together to automatically start a Network *Manager*, and possibly *Services*, on a remote computer.

See *Starting a Service from another computer* for an example on how to start a *Service* on a Raspberry Pi from another computer.

#### msl.network.ssh.parse\_console\_script\_kwargs()

Parses the command line for keyword arguments sent from a remote computer.

New in version 0.4.

#### Returns

dict – The keyword arguments that were passed from *start\_manager()*.

msl.network.ssh.start\_manager(host, console\_script\_path, \*, ssh\_username=None,

ssh\_password=None, timeout=10, as\_sudo=False, missing\_host\_key\_policy=None, paramiko\_kwargs=None, \*\*kwargs)

Start a Network Manager on a remote computer.

New in version 0.4.

#### Parameters

- host (str) The hostname (or IP address) of the remote computer. For example '192.168.1.100', 'raspberrypi', 'pi@raspberrypi'
- **console\_script\_path** (str) The file path to where the console script is located on the remote computer.
- **ssh\_username** (str, optional) The username to use to establish the SSH connection. If None and the *ssh\_username* is not specified in *host* then you will be asked for the *ssh\_username*.
- **ssh\_password** (str, optional) The password to use to establish the SSH connection. If None then you will be asked for the *ssh\_password*.
- **timeout** (int or float, optional) The maximum number of seconds to wait for the SSH connection.
- as\_sudo (bool, optional) Whether to run the console script as a superuser.
- missing\_host\_key\_policy (MissingHostKeyPolicy, optional) The policy to use when connecting to servers without a known host key. If None then uses AutoAddPolicy.
- paramiko\_kwargs (dict, optional) Additional keyword arguments that are passed to ssh.connect.
- **kwargs** The keyword arguments in *run\_forever()*, and if that console script also starts *Services* on the remote computer as well, then the keyword arguments also found in *start()*. The *kwargs* should be parsed by *parse\_console\_script\_kwargs()* on the remote computer.

SSH to a remote computer.

New in version 0.4.

#### Parameters

- host (str) The hostname (or IP address) of the remote computer. For example '192.168.1.100', 'raspberrypi', 'pi@raspberrypi'
- **username** (str, optional) The username to use to establish the SSH connection. If None and the *username* is not specified in *host* then you will be asked for the *username*.
- **password** (str, optional) The password to use to establish the SSH connection. If None then you will be asked for the *password*.
- **timeout** (int or float, optional) The maximum number of seconds to wait for the SSH connection.
- missing\_host\_key\_policy (MissingHostKeyPolicy, optional) The policy to use when connecting to servers without a known host key. If None then uses AutoAddPolicy.
- **kwargs** Additional keyword arguments that are passed to SSHClient. connect.

#### Returns

SSHClient - The SSH connection to the remote computer.

msl.network.ssh.exec\_command(ssh\_client, command, \*, timeout=10)

Execute the SSH command on the remote computer.

New in version 0.4.

#### Parameters

- **ssh\_client** (SSHClient) The SSH client that has already established a connection to the remote computer. See also *connect()*.
- command (str) The command to execute on the remote computer.
- **timeout** (int or float, optional) The maximum number of seconds to wait for the command to finish.

#### Raises

**RuntimeError** – If an error occurred. Either a timeout or stderr on the remote computer contains text from executing the *command*.

#### Returns

list of str – stdout from the remote computer.

### msl.network.utils module

Common functions used by MSL-Network.

### msl.network.utils.ensure\_root\_path(path)

Ensure that the root directory of the file path exists.

### **Parameters**

**path** (str) – A file path. For example, if *path* is /the/path/to/my/test/file. txt then this function would ensure that the /the/path/to/my/test directories exist (creating the intermediate directories if necessary).

### msl.network.utils.parse\_terminal\_input(line)

Parse text from a terminal connection.

See, Connecting from a Terminal for more details.

### Parameters

**line** (str) – The input text from the terminal.

Returns

dict - The JSON object.

## 1.11 License

### MIT License

Copyright (c) 2017 - 2023, Measurement Standards Laboratory of New Zealand

Permission is hereby granted, free of charge, to any person obtaining a copy of this software and associated documentation files (the "Software"), to deal in the Software without restriction, including without limitation the rights to use, copy, modify, merge, publish, distribute, sublicense, and/or sell copies of the Software, and to permit persons to whom the Software is furnished to do so, subject to the following conditions:

The above copyright notice and this permission notice shall be included in all copies or substantial portions of the Software.

THE SOFTWARE IS PROVIDED "AS IS", WITHOUT WARRANTY OF ANY KIND, EXPRESS OR IMPLIED, INCLUDING BUT NOT LIMITED TO THE WARRANTIES OF MERCHANTABILITY, FITNESS FOR A PARTICULAR PURPOSE AND NONINFRINGEMENT. IN NO EVENT SHALL THE AUTHORS OR COPYRIGHT HOLDERS BE LIABLE FOR ANY CLAIM, DAMAGES OR OTHER LIABILITY, WHETHER IN AN ACTION OF CONTRACT, TORT OR OTHERWISE, ARISING FROM, OUT OF OR IN CONNECTION WITH THE SOFTWARE OR THE USE OR OTHER DEALINGS IN THE SOFTWARE.

### **1.12 Developers**

• Joseph Borbely <joseph.borbely@measurement.govt.nz>

## 1.13 Release Notes

### 1.13.1 Version 1.0.0 (2023-06-16)

- Added
  - a Link can create an exclusive or shared lock with a Service
  - add service\_max\_clients property to a Link and LinkedClient
  - the loop\_thread\_id property for a Service and a Client
  - the emit\_notification\_threadsafe() method for a Service
  - ability to specify the host to use when starting a Manager
  - support for Python 3.9, 3.10 and 3.11
  - set\_logging\_level() to be able to set the logging level at runtime
  - ability to add tasks to the event loop via the add\_tasks() method
  - the shutdown\_handler() method is called after the connection to the Manager is lost but before the event loop stops
  - ability to use all Database classes as a context manager (i.e., using a with statement)
  - the --log-level flag to the start command
  - the delete command-line argument to delete files that are created by MSL-Network
  - orjson as a JSON backend to Package
  - JSON, UJSON, RAPIDJSON and SIMPLEJSON are aliases for the JSON backends in Package
  - the read\_limit keyword arguments to connect() and start()
  - the auto\_save keyword argument to connect() and get\_ssl\_context()
  - the digest\_size keyword argument to generate\_certificate() and get\_fingerprint()
  - the name and extensions keyword arguments to generate\_certificate(),
  - \*\*kwargs to get\_ssl\_context()
- Changed
  - the *result* object that is returned by a *Service* response can implement a callable to\_json() method
  - the value of the algorithm keyword argument in get\_fingerprint() can now also be of type str
  - renamed uuid to be uid in the JSON format

- making an asynchronous request now returns a concurrent.futures.Future instance instead of an asyncio.Future instance
- Client and Service are subclasses of Device
- move the utils.localhost\_aliases function to be defined as LOCALHOST\_ALIASES
- renamed the Client.manager method to identities()
- renamed certfile to cert\_file in connect(), start() and get\_ssl\_context()
- can now change which JSON backend to use during runtime by calling the use() function
- moved the msl.network.constants.JSONPackage class to msl.network.json. Package
- renamed the command line arguments --certfile to --cert-file, --keyfile to --key-file, --keyfile-password to --key-file-password, and --logfile to --log-file for the start command
- use T as the separator between the date and time in a *ConnectionsTable*
- rename the keyword arguments timestamp1 to start and timestamp2 to end in connections()
- the default filename for the certificate and key files now use 'localhost' instead of the value of *HOSTNAME*
- Fixed
  - an AttributeError could be raised when generating the identity of a Service
  - can now handle multiple requests/replies contained within the same network packet
- Removed
  - Support for Python 3.5
  - the MSLNetworkError exception class (a RuntimeError is raised instead)
  - the Service.set\_debug method
  - the termination and encoding class attributes of Network
  - the send\_pending\_requests, raise\_latest\_error and wait methods of a Client
  - the --debug flag from the start command
  - the utils.new\_selector\_event\_loop function
  - the constants. JSON attribute
  - YAJL as a JSON backend option

### 1.13.2 Version 0.5.0 (2020-03-18)

- Added
  - support for Python 3.8
  - the *utils.new\_selector\_event\_loop* function to create a new *asyncio.SelectorEventLoop*
  - the --logfile command line argument for the *start* command
  - a Service can emit notifications to all Clients that are linked with it
  - a Service now accepts an *ignore\_attributes* keyword argument when it is instantiated and also has an *ignore\_attributes* method
  - a *Link* can unlink from a *Service*
  - the LinkedClient.client property
  - 1.0.0.127.in-addr.arpa as a localhost alias
- Changed
  - use \_\_package\_\_ as the logger name
  - the *FileHandler* and *StreamHandler* that are added to the root logger now use a decimal point instead of a comma between the seconds and milliseconds values
  - renamed the *disconnect\_service* method for a *Link* and a *Service* (which was added in version 0.4.0) to be *shutdown\_service*
- Removed
  - the *Service*.\_*shutdown* method since it is no longer necessary to call this method from the *Service* subclass because shutting down happens automatically behind the scenes

### 1.13.3 Version 0.4.1 (2019-07-23)

- Added
- Changed
  - calling the *Client.manager(as\_string=True)* method now prints the attributes analogous to how a *Client* would call the method of a *Service*
- Fixed
  - the *timeout* value for creating a *LinkedClient* is now the total time that it takes to connect to the Network *Manager* plus the time required to link with the *Service* (this fixes a race condition when starting a *Service* on a remote computer and then trying to link to the same *Service*)

### 1.13.4 Version 0.4.0 (2019-04-16)

- Added
  - the ssh module
  - a LinkedClient class
  - the *run\_forever* (to start the *Manager*) and the *run\_services* (to start the *Manager* and then start the *Services*) functions
  - the *filter\_service\_start\_kwargs*, *filter\_run\_forever\_kwargs* and *filter\_client\_connect\_kwargs* functions
  - a disconnect\_service method to Link
  - shorter argument name options for some CLI parameters
  - a Service now accepts name and max\_clients as keyword arguments when it is instantiated
- Changed
  - the following CLI changes to argument names for the certgen command
    - \* --key-path became --keyfile
    - \* --key-password became --keyfile-password
  - the following CLI changes to argument names for the keygen command

\* --path became --out

- the following CLI changes to argument names for the start command
  - \* --cert became --certfile
  - \* --key became --keyfile
  - \* --key-password became --keyfile-password
- the *certificate* keyword argument for the *connect* and *get\_ssl\_context* functions and for the Service.start method was changed to *certfile*
- the *as\_yaml* keyword argument for the *Client.manager* method was changed to *as\_string*
- a *Client* can no longer request a private attribute i.e., an attribute that starts with a \_ (an underscore) from a *Service*
- the default timeout value for connecting to the Manager is now 10 seconds
- Fixed
  - perform error handling if the Manager attempts to start on a port that is already in use
  - issue #7 a *Service* can now specify the maximum number of *Clients* that can be linked with it
  - issue #6 the *password\_manager* keyword argument is now used properly when starting a *Service*
- Removed
  - the name class attribute for a Service
  - the *send\_request* method for a *Client* (must link with a *Service*)

### 1.13.5 Version 0.3.0 (2019-01-06)

- Added
  - every request from a *Client* can now specify a timeout value
  - the docs now include an example for how to send requests to the Echo Service
- Changed
  - the default timeout value for connecting to the Manager is now 10 seconds
  - the \_\_repr\_\_ method for a Client no longer includes the id as a hex number
- Fixed
  - issue #5
  - issue #4
  - issue #3
  - issue #2
  - **–** issue #1
- Removed
  - the \_\_repr\_\_ method for a Service

### 1.13.6 Version 0.2.0 (2018-08-24)

- Added
  - a wakeup() Task in debug mode on Windows (see: https://bugs.python.org/issue23057)
  - the version\_info named tuple now includes a *releaselevel*
  - example for creating a *Client* and a *Service* in LabVIEW
  - the ability to establish a connection to the Network Manager without using TLS
  - a timeout kwarg to Service.start()
  - an Echo Service to the examples
- Changed
  - rename 'async' kwarg to be 'asynchronous' (for Python 3.7 support)
  - the termination bytes were changed from n to rn

# 1.13.7 Version 0.1.0 (2017-12-14)

• Initial release

# CHAPTER

# TWO

INDEX

• modindex

# **PYTHON MODULE INDEX**

### m

msl.network, 40 msl.network.cli\_certdump, 34 msl.network.cli\_certgen, 34 msl.network.cli\_delete, 35 msl.network.cli\_hostname,36 msl.network.cli\_keygen, 37 msl.network.cli\_start,37 msl.network.cli\_user,38 msl.network.client,40 msl.network.constants,48 msl.network.cryptography,49 msl.network.database, 52 msl.network.json, 57 msl.network.manager, 59 msl.network.network, 65 msl.network.service,68 msl.network.ssh,70 msl.network.utils,72

### INDEX

## А

acquire\_lock() (msl.network.client.Link method), 43 acquire\_lock() (msl.network.client.LinkedClient *method*), 47 acquire\_lock() (msl.network.manager.Manager method), 59 add\_parser\_certdump() (in module msl.network.cli certdump), 34 add\_parser\_certgen() module (in msl.network.cli\_certgen), 35 add\_parser\_delete() module (in msl.network.cli delete), 35 add\_parser\_hostname() (in module msl.network.cli\_hostname), 36 add\_parser\_keygen() (in module msl.network.cli\_keygen), 37 add\_parser\_start() module (in msl.network.cli\_start), 38 add\_parser\_user() module (in msl.network.cli\_user), 39 add\_tasks() (*msl.network.network.Device* method), 67 address\_manager (msl.network.client.LinkedClient prop*erty*), 47 address\_manager (msl.network.network.Device property), 67 (msl.network.client.Client admin\_request() method), 41 admin\_request() (msl.network.client.LinkedClient method), 47

## В

BUILTIN (msl.network.json.Package attribute), 57

## С

CERT\_DIR (in module msl.network.constants), 48

check\_identity() (msl.network.manager.Manager method), 60 check\_manager\_password() (msl.network.manager.Manager method), 60 check\_user() (msl.network.manager.Manager method), 59 Client (class in msl.network.client), 41 client (msl.network.client.LinkedClient property), 47 close() (msl.network.database.Database method), 53 close\_writer() (msl.network.manager.Manager method), 61 column\_datatypes() (msl.network.database.Database *method*), 53 column\_names() (msl.network.database.Database method), 53 connect() (in module msl.network.client), 40 connect() (in module msl.network.ssh), 70 connection (msl.network.database.Database property), 52 connections() (msl.network.database.ConnectionsTable method), 54 ConnectionsTable (class in msl.network.database), 54 convert\_datetime() (in module msl.network.database), 57 cursor (msl.network.database.Database prop*erty*), 53

### D

Database (class in msl.network.database), 52 DATABASE (in module msl.network.constants), 49 delete() (msl.network.database.HostnamesTable method), 55 delete() (msl.network.database.UsersTable method), 56 deserialize() (in module msl.network.json), 58 Device (class in msl.network.network), 67 disconnect() (msl.network.client.Client method), 42 disconnect() (msl.network.client.Link method), 45 disconnect() (msl.network.client.LinkedClient method), 47

## Е

emit\_notification() (msl.network.service.Service method), 68 emit\_notification\_threadsafe() (msl.network.service.Service method), 68 ensure\_root\_path() module (in msl.network.utils), 72 exec\_command() (in module msl.network.ssh), 71 execute() module (in msl.network.cli certdump), 34 execute() (in module msl.network.cli\_certgen), 35 execute() (in module msl.network.cli\_delete), 35 execute() (in module msl.network.cli\_hostname), 36 execute() (in module msl.network.cli\_keygen), 37 execute() (in module msl.network.cli\_start), 38 execute() (in module msl.network.cli\_user), 39 execute() (msl.network.database.Database method), 53

# F

msl.network.manager), 64
filter\_service\_start\_kwargs() (in module
 msl.network.service), 69

# G

| <pre>generate_certificate()</pre> | ) (in module  | 2 |
|-----------------------------------|---------------|---|
| msl.network.crypto                | graphy), 50   |   |
| <pre>generate_key()</pre>         | (in module    | 2 |
| msl.network.crypto                | graphy), 49   |   |
| <pre>get_default_cert_path(</pre> | () (in module | 2 |
| msl.network.cryptography), 51     |               |   |
| <pre>get_default_key_path()</pre> | ) (in module  | 2 |
| msl.network.crypto                | graphy), 51   |   |
| <pre>get_fingerprint()</pre>      | (in module    | 2 |
| msl.network.crypto                | graphy), 51   |   |
|                                   |               |   |

get\_handshake\_data()
 (msl.network.manager.Manager method),
 60

get\_metadata() (in module
 msl.network.cryptography), 51

get\_ssl\_context() (in module
 msl.network.cryptography), 52

## Η

- handler() (msl.network.manager.Manager method), 60
- HOME\_DIR (*in module msl.network.constants*), 48

HOSTNAME (in module msl.network.constants), 48

- HostnamesTable (class in msl.network.database), 55

### I

identities() (msl.network.client.Client method), 42 identities() (msl.network.client.LinkedClient method), 47 identity() (msl.network.client.LinkedClient method), 47 identity() (msl.network.manager.Manager method), 61 identity() (msl.network.network.Network method), 65 ignore\_attributes() (msl.network.service.Service method), 69 insert() (msl.network.database.ConnectionsTable method), 54 insert() (msl.network.database.HostnamesTable method), 55 (msl.network.database.UsersTable insert() method), 56 (msl.network.database.UsersTable is\_admin() method), 57 is\_connected() (msl.network.client.Client method), 42 is\_connected() (msl.network.client.LinkedClient *method*), 47 IS\_LINUX (in module msl.network.constants), 49 is\_password\_valid() (msl.network.database.UsersTable

method), 57

is\_user\_registered()
 (msl.network.database.UsersTable
 method), 57

IS\_WINDOWS (in module msl.network.constants), 49

### J

JSON (msl.network.json.Package attribute), 58

## Κ

KEY\_DIR (in module msl.network.constants), 49

### L

Link (class in msl.network.client), 43 link (*msl.network.client.LinkedClient property*), 47 link() (msl.network.client.Client method), 42 link() (msl.network.manager.Manager method), 61 LinkedClient (class in msl.network.client), 46 load\_certificate() (in module msl.network.cryptography), 51 load\_key() module (in msl.network.cryptography), 50 LOCALHOST\_ALIASES (in module msl.network.constants), 49 loop\_thread\_id (msl.network.network.Device property), 67

### Μ

Manager (class in msl.network.manager), 59
max\_clients (msl.network.service.Service property), 68
module

```
msl.network, 40
msl.network.cli_certdump, 34
msl.network.cli_certgen, 34
msl.network.cli_delete, 35
msl.network.cli_hostname, 36
msl.network.cli_keygen, 37
msl.network.cli_start,37
msl.network.cli_user, 38
msl.network.client, 40
msl.network.constants, 48
msl.network.cryptography, 49
msl.network.database, 52
msl.network.json, 57
msl.network.manager, 59
msl.network.network, 65
msl.network.service, 68
msl.network.ssh,70
msl.network.utils,72
```

msl.network module, 40 msl.network.cli\_certdump module, 34 msl.network.cli\_certgen module, 34 msl.network.cli\_delete module.35 msl.network.cli\_hostname module, 36 msl.network.cli\_keygen module, 37 msl.network.cli\_start module, 37 msl.network.cli\_user module.38 msl.network.client module, 40 msl.network.constants module. 48

- msl.network.cryptography
   module, 49
- msl.network.database
   module.52
- msl.network.json
   module,57
- msl.network.manager
   module, 59
- msl.network.network
   module, 65
- msl.network.service
   module, 68
- msl.network.ssh
   module,70
  msl.network.utils
   module,72

### Ν

name (msl.network.client.LinkedClient property), 48 NAME (msl.network.database.ConnectionsTable attribute), 54 NAME (msl.network.database.HostnamesTable attribute), 55 NAME (msl.network.database.UsersTable attribute), 55 name (msl.network.network.Device property), 67 Network (class in msl.network.network), 65 new\_connection() (msl.network.manager.Manager method), 59 notification\_handler()
 (msl.network.client.Link method), 45
notification\_handler()
 (msl.network.client.LinkedClient
 method), 47

# 0

OR (*msl.network.json.Package attribute*), 58 ORJSON (*msl.network.json.Package attribute*), 58

## Ρ

# R

RAPID (msl.network.json.Package attribute), 58 RAPIDJSON (msl.network.json.Package attribute), 58 (msl.network.database.UsersTable records() method), 56 release\_lock() (msl.network.client.Link method), 44 release\_lock() (msl.network.client.LinkedClient method), 48 release\_lock() (msl.network.manager.Manager method), 60 remove\_peer() (msl.network.manager.Manager *method*), 61run\_forever() module (in msl.network.manager), 62 run\_services() module (in *msl.network.manager*), 63

# S

serialize() (in module msl.network.json), 58
Service (class in msl.network.service), 68
service\_address (msl.network.client.Link property), 44

service\_address (msl.network.client.LinkedClient prop*erty*), 48 service\_attributes (*msl.network.client.Link* property), 44 service\_attributes (msl.network.client.LinkedClient prop*erty*), 48 service\_error\_handler() (msl.network.client.LinkedClient *method*), 47 service\_language (msl.network.client.Link property), 44 service\_language (msl.network.client.LinkedClient prop*erty*), 48 service\_max\_clients (msl.network.client.Link property), 44 service\_max\_clients (msl.network.client.LinkedClient prop*erty*), 48 service\_name (msl.network.client.Link prop*erty*), 44 service\_name (msl.network.client.LinkedClient property), 48 service\_os (msl.network.client.Link property), 45 service\_os (msl.network.client.LinkedClient property), 48 set\_logging\_level() (msl.network.network.Network static method), 67 shutdown\_handler() (msl.network.network.Device *method*), 67 shutdown\_manager() (msl.network.manager.Manager method), 61 shutdown\_service() (msl.network.client.Link method), 46 shutdown\_service() (msl.network.client.LinkedClient *method*), 47 SIMPLE (msl.network.json.Package attribute), 58 SIMPLEJSON (msl.network.json.Package attribute), 58 spawn() (msl.network.client.Client method), 43 spawn() (msl.network.client.LinkedClient method), 47 start() (msl.network.service.Service method), 69

start\_manager() (in module msl.network.ssh),
70

# Т

# U

UJSON (msl.network.json.Package attribute), 58

- ULTRA (msl.network.json.Package attribute), 58
- unlink() (*msl.network.client.Client method*), 43
- unlink() (msl.network.client.Link method), 46
- unlink() (msl.network.client.LinkedClient method), 47

unlink() (msl.network.manager.Manager method), 61

update() (msl.network.database.UsersTable method), 56

use() (in module msl.network.json), 58

users() (msl.network.database.UsersTable method), 56

UsersTable (class in msl.network.database), 55

# V

version\_info (in module msl.network), 40

# W

write\_request()
 (msl.network.manager.Manager method),
 61